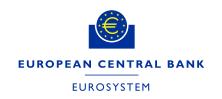

Version 1.3

# TARGET SERVICES REGISTRATION AND ONBOARDING GUIDE

# **Contents**

| 1.     | INTRODUCTION                                                                       | 6  |
|--------|------------------------------------------------------------------------------------|----|
| 1.1.   | OBJECTIVE, SCOPE AND STRUCTURE                                                     | 6  |
| 1.2.   | COLLECTION OF REFERENCE DATA FOR TARGET (RTGS AND CLM, T2S-CASH AND TIPS)          | 6  |
| 1.3.   | COLLECTION OF REFERENCE DATA FOR TEST AND PRODUCTION ENVIRONMENTS                  | 6  |
| 1.4.   | AVAILABILITY OF FORMS                                                              | 6  |
| 1.5.   | PROCEDURE FOR SUBMISSION AND VERIFICATION OF THE TARGET SERVICES REGISTRATION FORM | 7  |
| 1.6.   | DUAL PARTICIPATION                                                                 | 7  |
| 1.7.   | ROLES AND RESPONSIBILITIES IN THE FORMS COLLECTION PROCESS                         | 7  |
| 1.7.1. | THE NATIONAL CENTRAL BANKS (NCBs)                                                  | 7  |
| 1.7.2. | THE TARGET PARTICIPANTS                                                            | 7  |
| 1.8.   | ACCESS RIGHTS MANAGEMENT                                                           | 8  |
| 2.     | ONBOARDING TO RTGS AND CLM                                                         | 9  |
| 2.1.   | ONBOARDING INTRODUCTION                                                            | 9  |
| 2.2.   | THE EUROSYSTEM FMI                                                                 | 9  |
| 2.3.   | ESMIG, CRDM AND TIPS                                                               | 9  |
| 2.4.   | CONNECTIVITY GUIDE                                                                 | 10 |
| 2.5.   | ECONS II CLOSED GROUP OF USERS                                                     | 10 |
| 2.6.   | NETWORK SERVICE PROVIDERS (NSP)                                                    | 10 |
| 2.7.   | SIA-COLT CUSTOMERS                                                                 | 10 |
| 2.7.1. | SIA USER REGISTRATION                                                              | 10 |
| 2.7.2. | SIA DOMAIN JOIN, I.E. SUBSCRIPTION TO ESMIG CLOSED GROUP OF USERS (CGUs)           | 10 |
| 2.7.3. | SIA CONFIGURATION PHASE                                                            | 11 |
| 2.8.   | SWIFT CUSTOMERS                                                                    | 12 |
| 2.9.   | TESTING BEFORE CONNECTION TO PRODUCTION                                            | 13 |
| 3.     | OVERALL STRUCTURE OF THE FORM FOR COLLECTION OF REFERENCE DATA                     | 14 |
| 3.1.   | STRUCTURE OF THE FORM FOR COLLECTION OF REFERENCE DATA                             | 14 |
| 3.1.1. | HEADER OF THE TARGET FORM                                                          | 14 |

| 3.1.2.       | SECTIONS FOR DATA INPUT                                                            | 16  |
|--------------|------------------------------------------------------------------------------------|-----|
| 3.1.3.       | DECLARATION AND SIGNATURE                                                          | 16  |
| 3.2.         | OVERVIEW OF THE SECTIONS                                                           | 16  |
| 3.2.2.       | DIRECT PARTICIPATION TO CLM (U2A-ONLY PARTICIPANT)                                 | 17  |
| 3.2.3.       | SECTIONS/REFERENCE APPLICABLE TO ANCILLARY SYSTEMS                                 | 17  |
| 3.2.4.       | SECTIONS/REFERENCE APPLICABLE FOR T2S-CASH/DCA REGISTRATION                        | 18  |
| 3.2.5.       | SECTIONS/REFERENCE APPLICABLE FOR TIPS REGISTRATION                                | 18  |
| 3.2.6.       | INTEREST RATE                                                                      | 18  |
| 4.           | REFERENCE DATA FOR PARTY                                                           | 19  |
| 4.1.         | EXISTING ADMINISTRATOR USERS                                                       | 19  |
| 4.2.         | REFERENCE DATA FIELDS                                                              | 19  |
| 5.           | REFERENCE DATA FOR CLM PARTICIPANTS                                                | 52  |
| 5.1          | CASH ACCOUNT REFERENCE DATA AND OPTIONAL REFERENCE DATA                            | 52  |
| 5.2          | AUTOMATED LIQUIDITY TRANSFERS                                                      | 53  |
| 5.3          | RULE-BASED LIQUIDITY TRANSFERS (FOR FLOOR AND CEILING)                             | 53  |
| 6.           | REFERENCE DATA FOR RTGS PARTICIPANTS                                               | 65  |
| 6.1.         | CASH ACOUNT REFERENCE DATA AND OPTIONAL REFERENCE DATA                             | 65  |
| 7.           | REFERENCE DATA FOR ANCILLARY SYSTEMS                                               | 78  |
| 7.1.         | REGISTRATION PROCEDURES                                                            | 78  |
| 7.1.1.       | PROCEDURES APPLICABLE TO ANCILLARY SYSTEM REGISTRATION                             | 78  |
| 7.2.         | DELETION OF AN RTGS DCA OR A SUB ACCOUNT LINKED TO A SETTLEMENT BANK ACCOUNT GROUP | 83  |
| 8.           | REFERENCE DATA FOR T2S DCA HOLDERS                                                 | 85  |
| 8.1.         | SPECIAL PROCEDURES FOR T2S                                                         | 93  |
| 9.           | REFRENCE DATA FOR TIPS PARTIES                                                     | 95  |
| 6.           | Annex A                                                                            | 100 |
| List of Inst | itutional Sector Codes                                                             | 100 |
| 7.           | Annex B                                                                            | 101 |
| Groups de    | escription                                                                         | 101 |
| 8.           | Annex C                                                                            | 101 |
| Instruction  | s for Authorised Account User text files                                           | 101 |

| 11.       | Annex F                                          | 114 |
|-----------|--------------------------------------------------|-----|
| List of C | Country Codes                                    | 114 |
| 10.       | Annex E                                          | 114 |
| Fields r  | reference to CRDM UHB and T2S UHB                | 103 |
| 9.        | Annex D                                          | 103 |
| Instruct  | tions for Technical Addresses text files         | 102 |
| Instruct  | nstructions for Direct Debit Mandates text files |     |

# **Document Change Log**

| Version | Date       | Author     | Description                                              |
|---------|------------|------------|----------------------------------------------------------|
| 0.1     | 28/12/2020 | Eurosystem | First draft for MTRSG Review                             |
| 0.2     | 31/03/2021 | Eurosystem | After review by MTRSG and TSWG                           |
| 0.3     | 29/04/2021 | Eurosystem | For MIB review                                           |
| 1.0     | 08/06/2021 | Eurosystem | V1.0 for publication                                     |
| 1.1     | 18/03/2022 | Eurosystem | V1.1 for TSWG review                                     |
| 1.2     | 11/05/2022 | Eurosystem | V1.2 for publication                                     |
| 1.3     | 30/11/2022 | Eurosystem | Updated version to reflect 20 March 2023<br>Go-Live date |

#### 1. INTRODUCTION

The TARGET Registration and onboarding guide (from now on "the guide") is intended as the companion to the TARGET Registration form (the Form) and must be consulted during the process of completing the form. The guide intends to describe exhaustively the fields required in the CLM, RTGS, TIPS and T2S Cash registration forms.

In addition to this, the guide also describes the onboarding process that needs to be followed by the participants that want to connect for the first time to TARGET.

This guide is only intended for the creation of Parties related to EURO currency business.

#### 1.1. OBJECTIVE, SCOPE AND STRUCTURE

The objective of the guide is that it will assist the completion of the form whether for the Production environment or one of the test environments. The document covers the registration procedure and describes every reference data field on the form and the onboarding process. The document is structured in a logical fashion following the form itself. It is not intended as a replacement for the Common Reference Data Management (CRDM) User Handbook. The latter describes all reference data fields available in the CRDM while the registration form and the guide only describe the subset of fields that are loaded into the CRDM component on behalf of the participant/National Central Banks (NCB).

# 1.2. COLLECTION OF REFERENCE DATA FOR TARGET (RTGS AND CLM, T2S-CASH AND TIPS)

The reference data will be collected in the submitted form according to the procedure outlined below. The registration form is designed to allow that one form can be used and submitted for defining all the participant's reference data across services. The form is designed so that the participant may create e.g. multiple cash accounts or multiple system administrators. NCBs may decide that a separate form is needed per service.

#### 1.3. COLLECTION OF REFERENCE DATA FOR TEST AND PRODUCTION ENVIRONMENTS

Reference data for each environment can be inserted in the registration form. The participant must ensure that the reference data entered is intended for the environment selected in field 4 of the registration form. For the first registration or for a new reference data element or for a modification only one form per environment is allowed. In the case of a deletion multiple environments may be selected on the form.

# 1.4. AVAILABILITY OF FORMS

The registration form will be made available by each of the NCBs, which should always be contacted if and when there are questions in the scope of participation and/or any other updates to reference data.

# 1.5. PROCEDURE FOR SUBMISSION AND VERIFICATION OF THE TARGET SERVICES REGISTRATION FORM

Participants must consult the guide in order to fully complete the relevant registration form. The registration guide is available for download on the website of the European Central Bank (ECB) or the responsible NCB.

Once completed the form must be sent to the NCB.

The form may be accepted by the NCB in the following formats (it is up to the NCB to define which formats can be submitted):

- 1. Printed, signed and sent by post
- 2. Printed, signed and sent by fax
- 3. Printed, signed and sent by e-mail
- 4. Electronically signed
- 5. By electronically signed e-mail
- 6. By electronically signed transmission other than email.

The NCB will enter the relevant data into the CRDM based on the registration form sent by the participant. Once the participant receives access to the CRDM they must check that the data is exactly as stated on the form. Any discrepancies must be reported to the NCB.

In case of modification or the creation of a new reference data object (e.g. new cash account) the Form allows the Participant to fill in only the relevant parts. They must consult the guide and carefully check the chapters that apply to their needs. These will depend on the current status (active participant vs. new joiner) as well as the services to subscribe/modify and the participation type for those services.

The NCB is responsible for defining the rules whether the form can be partially filled-in or it should be always filled-in entirely.

#### 1.6. DUAL PARTICIPATION

For Participants with more than one type of participation separate forms must be completed e.g. an Ancillary system which is also a Payment Bank.

#### 1.7. ROLES AND RESPONSIBILITIES IN THE FORMS COLLECTION PROCESS

#### 1.7.1. THE NATIONAL CENTRAL BANKS (NCBs)

The respective NCBs will receive, verify, and process all forms.

#### 1.7.2. THE TARGET PARTICIPANTS

The TARGET Participant submits the correctly filled out form to its respective NCB by the means defined by that NCB as defined in the chapter 1.5.

#### 1.8. ACCESS RIGHTS MANAGEMENT

Access rights management in TARGET Services is based on the concepts of privileges and roles as well as the concept of party administrators. A privilege is the capability of triggering a certain function (for example, to perform a given query). Privileges are grouped into roles. The access rights profile of a given user is determined by the set of roles and privileges granted to it.

Each entity/party must have at least one party administrator, i.e. a user that may grant any roles and privileges previously granted to its entity. A role becomes available to a party administrator after this role has been granted to this party. From this moment on, the party administrator can grant this role. I.e., after the configuration of access rights at party level has been set up for a given party, its party administrator(s) can perform the configuration of access rights at user level, in order to assign the appropriate roles and privileges to all the party users. The roles are granted based on the roles selected in the registration form. The form allows for the creation of two administrator users, should further administrator users be needed the participant must create them themselves. The original administrator users may grant the new administrator users with all the relevant roles.

#### 2. ONBOARDING TO RTGS AND CLM

#### 2.1. ONBOARDING INTRODUCTION

This document outlines the principles for the onboarding of new participants, with a focus on detailing the steps towards participation in the production environment.

New participants can connect to the system as soon as they have completed the connectivity and interoperability testing activities and mandatory tests and are ready to send payments to and from CLM and RTGS on a date bilaterally agreed between the new participant and its NCB.

This chapter aims at providing an overview of all the available information to support the onboarding and testing of new T2 participants. Further documentation such as the User Defined Functional Specification (UDFS) is available in the <u>T2-T2S Consolidation section of the ECB website</u>.

## 2.2. THE EUROSYSTEM FMI

CLM and RTGS is a harmonised and standardised pan-European Real Time Gross Settlement service with common functionality across different countries and jurisdictions for settling large value payments in Central Bank Money.

Cash accounts in euro are legally opened by the responsible NCB. Cash account (along with T2S and TIPS cash account) balances are taken into account for the calculation of the minimum reserve and marginal lending facility.

All TARGET services are billed via CLM and RTGS and the pricing guide is here on the ECB website.

#### 2.3. ESMIG, CRDM AND TIPS

The Eurosystem Single Market Infrastructure Gateway (ESMIG) provides the single access point for the external communication to the Common Reference Data Management (CRDM), to CLM and RTGS and eventually to all the other TARGET Services. This means it is in charge of A2A and U2A traffic management providing authentication of all inbound traffic (U2A and A2A) as well as sender (i.e. external party sending communication) authentication and identification.

The connectivity guide available on the ECB website provides information about how to connect to ESMIG. The Common reference data module (CRDM) reduces the effort required to create and maintain multiple copies of reference data and centralises the management of user access rights. The configuration of reference data is done in the CRDM.

TIPS Participants are asked to also consult the TIPS onboarding guide.

#### 2.4. CONNECTIVITY GUIDE

The aim of the Connectivity Guide is to explain how to establish a technical connection to the TARGET services through ESMIG and to describe the process to be followed to register to the system and to select a Network Service Provider (NSP).

#### 2.5. ECONS II CLOSED GROUP OF USERS

NCBs and participants will need to join a separate closed group of users (CGU) for the ECONS II Service.

# **2.6.** NETWORK SERVICE PROVIDERS (NSP)

The list of NSPs providing connectivity to ESMIG and tp the TARGET Services is available on the ECB website. Currently, SIA-COLT and SWIFT provide this service.

#### 2.7. SIA-COLT CUSTOMERS

Once the contractual relationship is established between SIA-Colt and the Customer, the procedure consists of the following steps:

- 1. **User Registration**: SIA-Colt registers the Customer in the SIAnet.XS Portal (<a href="https://sianetxs.sia.eu/">https://sianetxs.sia.eu/</a>).
- Domain Join: the Customer defines its Technical Address and subscribes to a Closed Group of Users
- 3. **Configuration phase**: SIA-Colt implements the addressing configuration

#### 2.7.1. SIA USER REGISTRATION

The customer is requested to provide SIA-Colt with the User Administrator Appointment Letter to register the initial Customer user in the Portal.

This user represents the initial user administrator and its main duty is to create other Customer's users in the Portal. It is suggested to register at least two initial user administrators.

#### 2.7.2. SIA DOMAIN JOIN, I.E. SUBSCRIPTION TO ESMIG CLOSED GROUP OF USERS (CGUs)

Adhering to the ESMIG Technical Requirement, the Domain Join workflow available from SIAnet.XS Portal enables ESMIG Directly Connected Actors (Di.Co.A) to join ESMIG CGU. The request is initially verified by SIA-Colt, and then it is authorized by the relevant NCB and/or CSD (if applicable) and, in the end, approved by the ESMIG Operator. A Domain Join is requested for each CGU, i.e. for A2A and U2A for each Business Service for each environment (EAC/UTEST/PROD).

During this phase, the ESMIG Di.Co.A defines and provides its Business User address (BU), i.e. the Technical Address used for exchange of A2A messages.

This Technical Address should match the value reported in the registration form for registering the Party in CRDM.

## 2.7.3. SIA CONFIGURATION PHASE

Once the CGU request has been approved by the ESMIG Operator, SIA-Colt implements the A2A/U2A addressing configuration. The addressing configuration is then made available over the SIAnet.XS network nodes.

In addition to the previous steps, the Customer is requested to setup the security parameters needed for authentication, non-repudiation, encryption, i.e. certificates and LAU Key.

#### 2.7.3.1. CERTIFICATES MANAGEMENT- SIA

<u>A2A certificates</u>: The Customer Security Officer requests - through SIAnet.XS Portal - the digital certificates used for authentication and non-repudiation between the SIAnet.XS network gateway to exchange traffic. The enrolment procedure is fully automated, and the certificates are stored in HSM module embedded in SIAnet.XS network gateway.

- Business Layer Signature (BLS) certificates: The Customer Security Officer requests through SIAnet.XS Portal the digital certificates used for Business Layer Signature. The
  enrolment procedure is fully automated, and the certificates are stored in HSM module
  embedded in SIAnet.XS network gateway. Optionally, BLS certificates can be stored in
  secure stores provided by the Customer: in such a case, no additional functionality is
  available from SIAnet.XS network gateway supporting the Business Layer Signature
  calculation and verification processes.
- <u>U2A certificates</u>: The Customer Security Officer requests through SIAnet.XS Portal the digital certificates used for authentication and non-repudiation by Customer end users accessing the ESMIG web portal (GUI, CRDM). The enrolment procedure is managed by Customer Security Officer, and the certificates are stored in USB physical tokens supplied by SIA-Colt or in Virtual tokens (also known as the Remote HSM solution), centrally managed by SIA-Colt. The End User Certificate Distinguished Name should match the value reported in the registration form.

 <u>TLS certificates</u>: The Customer Security Officer requests - through SIAnet.XS Portal - TLS certificates to secure the communication channels between SIA-Colt and Customer infrastructure according to SIAnet Security Guidelines.

#### 2.7.3.2. SIA - LAU KEY MANAGEMENT

LAU Key: The Customer Technical Operators request – through SIAnet.XS Portal – the symmetric key to be used to secure the communication between Customer messaging interface and SIAnet.XS network gateway.

For further details, SIA-Colt Solution for ESMIG is documented in the "ESMIG Connectivity Services - Service Description" which is available to SIA-Colt Customers.

## 2.8. SWIFT CUSTOMERS

For on-boarding to the various TARGET services reached via ESMIG, SWIFT has decoupled the contractual aspect from the configuration aspect. For each of these two aspects, order forms are available at www.swift.com > Ordering A-Z > SWIFT's Solution for ESMIG

- 1. The "Subscribe to SWIFT's Solution for ESMIG" e-form covers the contractual aspect. By submitting the e-form, the ordering customer selects SWIFT as its ESMIG NSP and enters a contract with SWIFT in line with the Service Description of SWIFT's Solution for ESMIG. This contract covers the usage of SWIFT's Solution for ESMIG in Test and in Production, and for each selected TARGET services, such as CLM, RTGS, T2S, TIPS and in the future, ECMS. This e-form is submitted only once to cover all selected services. Any changes (for example, adding a service to the contract) can be done later as needed.
- 2. Specific e-forms such as the "Configuration form for T2" cover the configuration aspect which is necessary to complete for each service and for each environment in the service (i.e. test or production). The configuration form allows customers to provide the necessary configuration details of their technical infrastructure set-up (for example, SWIFTNet address and routing rules) which then leads to the provisioning of the customer's SWIFTNet Address in the relevant Closed User Group (CUG). Upon submission of the configuration form, SWIFT will request the approval of, as applicable, the relevant NCB or CSD in addition to that of the ESMIG Operator. The approving NCB or the CSD is a field to fill on the form.

The "Configuration form for T2" in Pre-Production (UTEST) will be made available in July 2021 to provision for the user test phase now scheduled for Q4 2021. Some other configuration forms already exist (i.e. for TIPS and T2S services and environments) and will be adapted as needed to meet ESMIG requirements. Other configuration forms (for PROD environment and ECMS environments) will be created. These configuration forms related changes are scheduled in line with the ESMIG Industry timeline migration dates. Before submitting the configuration form of the service subscription, customers need to have ordered, via the appropriate e-forms available at www.swift.com > Ordering A-Z >, all necessary components of SWIFT's Solution for ESMIG. The list of necessary components may vary depending on whether customers decide to connect directly or indirectly, or through a SWIFT-operated connectivity infrastructure, to deploy a dedicated or non-dedicated connectivity infrastructure. More information is available in the Service Description of SWIFT's Solution for ESMIG.

If a customer wants to make a change to any of the two aspects of the subscription above, this can always be requested via the corresponding Change forms, available from www.swift.com > Ordering A-Z > Change > SWIFT's Solution for ESMIG.

Customers must, before ordering any SWIFT services and products for their use of SWIFT's Solution for ESMIG, always contact their SWIFT Account Manager to discuss their specific requirements and obtain a specific quotation. Where applicable, this quotation must be referenced in the subscription to SWIFT's Solution for ESMIG and when ordering the necessary components.

#### 2.9. TESTING BEFORE CONNECTION TO PRODUCTION

The Eurosystem provides one year of User Testing to the participants before the March 2023 Go-Live. Participants must perform testing in the pre-production test environment (UTEST) before connecting to Production as well as passing the mandatory test cases. Participants are asked to consult the User Testing Terms of Reference and the Mandatory Test Cases documents.

# 3. OVERALL STRUCTURE OF THE FORM FOR COLLECTION OF REFERENCE DATA

#### 3.1. STRUCTURE OF THE FORM FOR COLLECTION OF REFERENCE DATA

#### 3.1.1. HEADER OF THE TARGET FORM

The first nine reference data fields comprise the header of the form. Participants must ensure to select whether this is a new reference data object or a modification or deletion of an existing object. The proper environment must be selected.

The field "Activation date" in the header of the reference data form refers to the date when/to which the reference data in the form (or the changes to it) should become active in CRDM. Thus, in the case of a forms with the option "First Registration", "New/Add" or "Modify" in the header, the activation date corresponds to the opening/activation date of the reference data. In forms with the option "Delete", the activation date corresponds to the closing/deactivation date of the reference data (i.e. from the beginning of the business day indicated, the reference data will not be valid anymore). Deleted reference data objects will be purged after three months and will no longer be visible.

| Party No | Party New/Edit |                                   |           |          |  |
|----------|----------------|-----------------------------------|-----------|----------|--|
| A) Main  | info           |                                   |           |          |  |
| Field    | Item           | Description                       | Data va   | lidation |  |
| code     |                |                                   | rules     |          |  |
| 1        | Party BIC (M)  | The BIC used to define the Party  | Free      | field,   |  |
|          |                |                                   | BIC11 or  | nly      |  |
|          |                |                                   |           |          |  |
| 2        | Parent BIC (M) | The Parent BIC – The BIC11 of the | Free      | field,   |  |
|          |                | responsible NCB.                  | BIC11 or  | nly      |  |
|          |                |                                   |           |          |  |
| 3        | Form type (M)  | Select the Form Type              | Tickbox   | (only    |  |
|          |                | First Registration                | one opti  | on can   |  |
|          |                | New/Add                           | be select | ted)     |  |
|          |                | Modify                            |           |          |  |
|          |                | Delete                            |           |          |  |

|   |                       | Each participant must do a new "First Registration" for each service it joins e.g. CLM and RTGS, T2S, TIPS and ECMS.  In the context of the T2-T2S consolidation, if the Party already exists due to a prior registration for another service e.g. T2S or TIPS, the "First Registration" must nonetheless be filled in.  The Modify functionality is used when the reference data already exists in CRDM and needs to be updated. |                                    |
|---|-----------------------|----------------------------------------------------------------------------------------------------|------------------------------------|
| 4 | Environment (M)       | EAC (only relevant for CBs)  UTEST (Pre-Production)                                                                                                    | Dropdown                           |
|   |                       | Production                                                                                                    |                                    |
| 5 | Submission date (M)   | Date of submission of the form to the NCB                                                                                                    | Date selection<br>(YYYY-MM-<br>DD) |
| 6 | Reference (O)         | Customers own reference. It is highly recommended to insert a reference here.                                                                                                    | Free field<br>Char35 max           |
| 7 | Related reference (O) | Can be used for a second or a related reference e.g. when updating a previous form                                                                                                    | Free field<br>Char35 max           |

| 8  | Activation date (M) | The date from which the related         | Date Selection |
|----|---------------------|-----------------------------------------|----------------|
|    |                     | reference data should be active in      | (YYYY-MM-      |
|    |                     | the system.                             | DD)            |
|    |                     | In case of a deletion NCBs should       |                |
|    |                     | be aware that the "valid to" date is D- |                |
|    |                     | 1.                                      |                |
| 9  | Responsible CB      | The NCB to whom the form is being       | Dropdown       |
|    | (M)                 | submitted                               | Menu           |
| 22 | Party type (M)      | To specify the classification of the    | Dropdown       |
|    |                     | party, with the possible values         | Menu           |
|    |                     | being:                                  |                |
|    |                     | Payment Bank                            |                |
|    |                     | NCB                                     |                |
|    |                     | Ancillary System                        |                |

#### 3.1.2. SECTIONS FOR DATA INPUT

All applicable sections in the form must be initially filled out when making a first registration to CLM and RTGS (although the party may be already defined in the CRDM due to TIPS or T2S). Please see the relevant chapters. When modifying a registration, the NCB defines whether only the specific fields in one section need to be completed or if the entire form needs to be filled in.

#### 3.1.3. DECLARATION AND SIGNATURE

Due to local laws every NCB will advise on their preferred method of signing the registration form (the formats for signing the form are described in the chapter 1.5).

#### 3.2. OVERVIEW OF THE SECTIONS

When opening a party only the relevant fields to the party type should be entered in the form.

## 3.2.1.1. DIRECT PARTICIPATION TO RTGS (AND COMMON COMPONENTS)

For direct participation only "Direct" can be selected as one of the seven types of participation in field 132, using the dropdown menu.

# 3.2.1.2. DIRECT PARTICIPATION TO CLM (AND COMMON COMPONENTS)

For direct participation only "Direct" can be selected as one of the seven types of participation in field 132, using the dropdown menu.

#### 3.2.1.3. DIRECT PARTICIPATION TO RTGS (U2A-ONLY PARTICIPANT)

Field 67 must be ticked for U2A only and "Direct" needs to be selected in field 132.

#### 3.2.2. DIRECT PARTICIPATION TO CLM (U2A-ONLY PARTICIPANT)

Field 58 must be ticked for U2A Only and "Direct" needs to be selected in field 132.

#### 3.2.3. SECTIONS/REFERENCE APPLICABLE TO ANCILLARY SYSTEMS

Section "Setting up AS procedure" is solely to be used by Ancillary systems in RTGS. This deals with the Bilateral Agreements, the setting-up of the AS procedures and the creation of Settlement Bank account group respectively. These parts will be blocked in the form for other types of participation. Chapter 7 of this guide deals with Ancillary systems.

#### 3.2.3.1. SECTIONS/REFERENCE DATA APPLICABLE TO CB

Fields applicable only to NCBs are blocked for other types of participant.

#### 3.2.3.2. SECTIONS/REFERENCE APPLICABLE TO OTHER PARTICIPATION TO RTGS

For "Non-Direct" forms of participation the below options are available and may be inserted in field 132 using the dropdown menu

- Multi Addressee Branch of Direct Participant
- Multi Addressee Credit Institution
- Addressable BIC Correspondent
- Addressable BIC Branch of Direct Participant
- Addressable BIC Branch of Indirect Participant
- Addressable BIC Branch of Correspondent

#### 3.2.4. SECTIONS/REFERENCE APPLICABLE FOR T2S-CASH/DCA REGISTRATION

T2S Dedicated Cash Account can be selected in the dropdown menu related to field 112 Cash account type. Chapter 8 of this document deals with the setting up of a T2S DCA.

#### 3.2.5. SECTIONS/REFERENCE APPLICABLE FOR TIPS REGISTRATION

## DCA Holder

TIPS Account can be selected in the dropdown menu related to field 112 Cash account type

#### 3.2.6. INTEREST RATE

NCB are responsible for the insertion of the relevant interest rate that applies to each individual account in the system (e.g. deposit rate) and as such these cannot be selected on the registration form.

#### 4. REFERENCE DATA FOR PARTY

This section is dedicated to the description of Party reference data that must be configured by the responsible NCB (with the information filled on the registration form) and encompasses information that is used across the different TARGET Services:

- Main information, general information on the Party;
- Technical addresses, to define the Distinguished Names (DNs) that are authorized by the Party for the different services;
- Service Link/s, to determine the participation type in the different services;
- Information dedicated to specific TARGET services, that is defined at the Party level;
- Invoice configuration, for completing the information needed for the billing set-up;
- Access rights information, to request roles and define the operating mode according to the Party business needs. This section also describes the creation of the administrator users that are responsible to start the access rights management within their Party.

#### 4.1. EXISTING ADMINISTRATOR USERS

Admin users previously set up for the TIPS or T2S services can operate in CLM and RTGS without any changes to the configuration apart from the granting of the relevant access rights (Roles) by the NCB. Participants are asked to include two Admin Users. These Admin Users can be either pre-existing or new ones and will be granted the relevant roles. They will manage the privileges assigned to the party, thus if the party is linked to multiple services the Party Admin will be able to administrate all these services.

# **4.2.** REFERENCE DATA FIELDS

All items with (M) are mandatory fields, all items marked (O) are optional fields. Optional fields which are conditional upon a previous selection are marked (C)

| 1. Party New/Edit   |                                                 |                                                                                                    |                                                                                                    |  |
|---------------------|-------------------------------------------------|----------------------------------------------------------------------------------------------------|----------------------------------------------------------------------------------------------------|--|
| nfo                 |                                                 |                                                                                                    |                                                                                                    |  |
| Item                | Description                                     | Data                                                                                                    | validation                                                                                                    |  |
|                     |                                                 | rules                                                                                                    |                                                                                                    |  |
| Party Long Name (M) | Full name of the party. This is an attribute of | Free                                                                                                    | field,                                                                                                    |  |
|                     | the party name. It is used in several screens   | Char35                                                                                                    | i0 max                                                                                                    |  |
|                     | in CRDM, T2S, TIPS and RTGS/CLM GUIs.           |                                                                                                    |                                                                                                    |  |
|                     |                                                 |                                                                                                    |                                                                                                    |  |
|                     | Item                                            | Item Description  Party Long Name (M) Full name of the party. This is an attribute of the party name. It is used in several screens | Item Description Data rules  Party Long Name (M) Full name of the party. This is an attribute of the party name. It is used in several screens Char35 |  |

| 21 | Party Short name (M)   | Short name of the party. This is an attribute of the party name. It is used in several screens in CRDM, T2S, TIPS and also RTGS/CLM GUIs.                                                           | Free field, Char36 max     |
|----|------------------------|----------------------------------------------------------------------------------------------------|----------------------------|
| 23 | Street (M)             | Enter the name of the street for the address.                                                                                                    | Free field Char70 max      |
| 24 | House number (M)       | Enter the house number for the address.                                                                                                    | Free field Char16 max      |
| 25 | Postal code (M)        | Enter the postal code for the address.                                                                                                    | Free field Char16 max      |
| 26 | City (M)               | Enter the city for the address.                                                                                                    | Free field Char35 max      |
| 27 | State or Province (O)  | Enter the state or province for the address.                                                                                                    | Free field Char35 max      |
| 28 | Country code (M)       | Enter the country code of the address.                                                                                                    | Free field Char2 max       |
| 29 | LEI¹ (C)               | Mandatory in case the Party is linked to either CLM or RTGS.  Enter the Legal Entity Identifier of the Party, as defined by ISO 17442 standard.  Branches should insert the LEI of the Head Office. | Free field Char20 required |
| 30 | Party contact name (M) | To be filled only if the Party wants to define contacts that are visible to its own users and to the responsible NCB.                                                                               | Free field,<br>Char140 max |

\_

<sup>&</sup>lt;sup>1</sup> Legal Entity Identifier

|    |                            | The fields 31 to 34 are specifically for the  |                   |
|----|----------------------------|-----------------------------------------------|-------------------|
|    |                            | insertion of contact details of the relevant  |                   |
|    |                            | team at the institution related to TARGET     |                   |
|    |                            | services.                                     |                   |
|    |                            | This contact name must be a generic           |                   |
|    |                            | contact at the institution (e.g. the name of  |                   |
|    |                            | the team).                                    |                   |
|    |                            | In case Party wants to define contacts,       |                   |
|    |                            | fields 30 and 31 are mandatory.               |                   |
| 31 | Party contact position (M) | Enter the position of the Party contact.      | Free field Char35 |
|    |                            |                                               | max               |
|    |                            | To be filled only if the Party wants to       |                   |
|    |                            | define contacts, that are visible to its      |                   |
|    |                            | users and the responsible NCB. This field     |                   |
|    |                            | must be a generic position at the             |                   |
|    |                            | institution (e.g. team name or location).     |                   |
|    |                            | In case Party wants to define contacts,       |                   |
|    |                            | fields 30 and 31 are mandatory.               |                   |
|    |                            |                                               |                   |
| 32 | Office Telephone Number    | Enter the office telephone number of the      | Free field Char35 |
|    | (O)                        | Party contact.                                | max               |
|    |                            |                                               |                   |
|    |                            | To be filled only if the Party wants to       |                   |
|    |                            | define contacts that are visible to its users |                   |
|    |                            | and the responsible NCB.                      |                   |
|    |                            | This must be a generic                        |                   |
|    |                            | departmental/team number.                     |                   |
|    |                            | In case Party wants to define contacts,       |                   |
|    |                            | field 32 is optional.                         |                   |
|    |                            | 1                                             |                   |

|    |                    | Only one per party contact can be             |                   |
|----|--------------------|-----------------------------------------------|-------------------|
|    |                    | defined.                                      |                   |
|    |                    |                                               |                   |
|    |                    | The following structure should be             |                   |
|    |                    | respected:                                    |                   |
|    |                    | +012-3456789                                  |                   |
|    |                    | - Starting with "+"                           |                   |
|    |                    | - At least one to maximum three digits        |                   |
|    |                    | - Symbol "-"                                  |                   |
|    |                    | - At least one to maximum thirty              |                   |
|    |                    | characters (digits and symbols "+", "-", "(", |                   |
|    |                    | ")" are allowed).                             |                   |
|    |                    | ,                                             |                   |
| 00 | Mahila Namahan (O) | Foton the mochile number of the Dont.         | Free field Ober25 |
| 33 | Mobile Number (O)  | Enter the mobile number of the Party          |                   |
|    |                    | contact.                                      | max               |
|    |                    |                                               |                   |
|    |                    | To be filled only if the Party wants to       |                   |
|    |                    | define contacts that are visible to its users |                   |
|    |                    | and the responsible NCB.                      |                   |
|    |                    |                                               |                   |
|    |                    | Please enter a generic number here or         |                   |
|    |                    | leave the field blank.                        |                   |
|    |                    | In case Party wants to define contacts,       |                   |
|    |                    | •                                             |                   |
|    |                    | field 33 is optional.                         |                   |
|    |                    | Only one per party contact can be             |                   |
|    |                    | defined.                                      |                   |
|    |                    |                                               |                   |
|    |                    | The following structure should be             |                   |
|    |                    | respected:                                    |                   |
|    |                    | +012-3456789                                  |                   |
| 1  |                    |                                               |                   |

|            |                       | - Starting with "+"  - At least one to maximum three digits  - Symbol "-"  - At least one to maximum thirty characters (digits and symbols "+", "-", "(", ")" are allowed). |                                 |
|------------|-----------------------|----------------------------------------------------------------------------------------------------|---------------------------------|
|            |                       |                                                                                                    |                                 |
| 34         | E-mail address (O)    | Enter the email address of the Party contact.                                                                                                    | Free field,<br>Char254 max      |
|            |                       | To be filled only if the Party wants to define contacts that are visible to its users and to the responsible NCB.                                                           |                                 |
|            |                       | Please enter a group/departmental/team email address here or leave the field blank.                                                                                         |                                 |
|            |                       | In case Party wants to define contacts, field 34 is optional.                                                                                                    |                                 |
|            |                       | Only one per party contact can be defined.                                                                                                    |                                 |
| B) Techn   | ical address          |                                                                                                    |                                 |
| Field code | Item                  | Description                                                                                                    | Data validation rules           |
| 35         | Technical Address (M) | Technical addresses of the party to be used for the connection in Application-to-Application (A2A) mode. Several technical addresses can be defined per party.              | Free field,<br>Char256 required |

|    |                          | For A2A access the field must be filled with the Distinguished Name (DN) as indicated by the Network provider. If the Party is only accessing through U2A mode then "U2A Only" must be inserted in the text box.                                                                                                    |  |
|----|--------------------------|----------------------------------------------------------------------------------------------------|--|
|    |                          | If the number of Technical Addresses to be inserted is greater than 4, the participants are asked to include them via text file, following the instructions included in Annex C.                                                                                                    |  |
| 36 | Network service name (M) | Select the Network service, from the drop down list (For U2A only please select "U2A only No NSN").  The following Network Services are available  T2CLM.SWIFT.FILESNF T2CLM.SWIFT.MSGSNF T2CLM.SWIFT.MSGRT T2CLM.SIA-COLT.FILESNF T2CLM.SIA-COLT.MSGSNF T2CLM.SIA-COLT.MSGRT T2RTGS.SWIFT.FILESNF T2RTGS.SWIFT.FILESNF T2RTGS.SWIFT.MSGRT T2RTGS.SWIFT.MSGRT T2RTGS.SIA-COLT.FILESNF T2RTGS.SIA-COLT.FILESNF T2RTGS.SIA-COLT.MSGRT T2RTGS.SIA-COLT.MSGSNF T2RTGS.SIA-COLT.MSGSNF T2RTGS.SIA-COLT.MSGRT T2CRDM.SIA-COLT.MSGSNF |  |

| <ul> <li>T2CRDM.SWIFT.MSGSNF</li> <li>T2CRDM.SWIFT.MSGRT</li> <li>T2BILL.SIA-COLT.FILESNF</li> <li>T2BILL.SIA-COLT.MSGSNF</li> <li>T2BILL.SWIFT.FILESNF</li> <li>T2BILL.SWIFT.MSGSNF</li> <li>T2BILL.SWIFT.MSGSNF</li> <li>T2BILL.SWIFT.MSGRT</li> <li>T2BDM.SIA-COLT.MSGSNF</li> <li>T2BDM.SIA-COLT.MSGSNF</li> <li>T2BDM.SWIFT.MSGSNF</li> <li>T2BDM.SWIFT.MSGSNF</li> <li>T2BDM.SWIFT.MSGSNF</li> <li>T2BDM.SWIFT.MSGSNF</li> <li>T2BDM.SWIFT.NOTIF</li> <li>[TIPS] SWIFT</li> <li>[TIPS] SWIFT</li> <li>[TIPS] SIA.NOTIF</li> <li>T2DWH.SWIFT.FILESNF</li> <li>T2DWH.SIA-COLT.FILESNF</li> <li>[T2S]SIA-COLT.FILESNF</li> <li>[T2S]SIA-COLT.MSGRT</li> <li>[T2S]SIA-COLT.MSGRT</li> <li>[T2S]SWIFT.FILERT</li> <li>[T2S]SWIFT.FILERT</li> <li>[T2S]SWIFT.FILERT</li> <li>[T2S]SWIFT.FILERT</li> <li>[T2S]SWIFT.MSGSNF</li> <li>[T2S]SWIFT.MSGSNF</li> <li>[T2S]SWIFT.MSGSNF</li> <li>[T2S]SWIFT.MSGSNF</li> </ul> |
|----------------------------------------------------------------------------------------------------|
| <ul> <li>Messages Store&amp;Forward:</li> <li>SWIFT.MSGSNF or SIA-<br/>COLT.MSGSNF;</li> </ul>                                                                                                    |
| e.g pacs.008 , camt.050  • Messages Real Time: SWIFT.MSGRT                                                                                                    |
| or SIA-COLT.MSGRT; e.g. notifications                                                                                                    |
| Files Store&Forward: SWIFT.FILESNF                                                                                                    |
| or SIA-COLT.FILESNF; e.g. reports and                                                                                                    |
|                                                                                                    |

|          | <u> </u>       | Front on Setamon Com. (I. Al. (1.         |       |            |
|----------|----------------|-------------------------------------------|-------|------------|
|          |                | Further information on the Network        |       |            |
|          |                | Services can be found here for CLM or in  |       |            |
|          |                | the UDFS of the relevant component.       |       |            |
| C) Party | Service Link   |                                           |       |            |
| Field    | Item           | Description                               | Data  | validation |
| code     |                |                                           | rules |            |
| 37       | Service (M)    | Select the service/s to which the Party   |       |            |
|          |                | should be linked to. Available services   |       |            |
|          |                | are:                                      |       |            |
|          |                |                                           |       |            |
|          |                | TIPS SERVICE                              |       |            |
|          |                | T2 CLM COMPONENT                          |       |            |
|          |                | T2 RTGS COMPONENT                         |       |            |
|          |                | ECONSII COMMON COMPONENT                  |       |            |
|          |                | T2S Service                               |       |            |
|          |                | The reference data relevant for each      |       |            |
|          |                | component are described in detail in the  |       |            |
|          |                | following chapters.                       |       |            |
|          |                | T2S Service is only selected in this form |       |            |
|          |                | for information purposes as T2S Parties   |       |            |
|          |                | are linked by default to the service in   |       |            |
|          |                | CRDM                                      |       |            |
|          |                |                                           |       |            |
| 38       | Party type (M) | Select the type of participation in the   |       |            |
|          |                | service/s selected:                       |       |            |
|          |                |                                           |       |            |
|          |                | If TIPS service is selected in field 37:  |       |            |
|          |                | TIPS NCB                                  |       |            |
|          |                | TIPS Participant                          |       |            |
|          |                | ·                                         |       |            |
|          |                | TIPS Reachable Party                      |       |            |

MPL-Only Participant (Mobile Proxy Lookup for TIPS)

If CLM component is selected in field 37:

**CLM CB Account Holder** 

**CLM CB Technical Account Holder** 

**CLM Account Holder** 

Institution managing minimum reserve without account in CLM

If RTGS component is selected in field 37:

RTGS CB Account Holder

**RTGS Account Holder** 

**Ancillary System** 

If ECONSII common component is selected in field 37:

Contingency CB Account Holder

Contingency Account Holder

Contingency Ancillary System

If T2S Service is selected in field 37 then T2S Account Holder is selected automatically

This information must be consistent with the information filled in field 22.

# E) Additional party information for CLM service

|    | 12                            |                                              | Τ        |
|----|-------------------------------|----------------------------------------------|----------|
| 54 | Overnight Deposit Indicator   | It specifies whether the party is enabled    | Dropdown |
|    | (M)                           | for Overnight Deposit.                       |          |
|    |                               | This box is pre-ticked, participants must    |          |
|    |                               | untick if they are not eligible.             |          |
| 55 | Marginal Lending Indicator    | It specifies whether the party is enabled    | Dropdown |
|    | (M)                           | for Marginal Lending.                        |          |
|    |                               | This box is pre-ticked, participants must    |          |
|    |                               | untick if they are not eligible.             |          |
| 68 | Intraday Credit Indicator     | Specifies whether the party is eligible to   | Dropdown |
|    |                               | receive intraday credit.                     |          |
| 56 | Minimum Reserve Obligation    | Combo-box to select if an institution is     | Dropdown |
|    | (M)                           | subject to minimum reserve requirement       |          |
|    |                               | or not and the type of the minimum           |          |
|    |                               | reserve calculation. The possible values     |          |
|    |                               | are:                                         |          |
|    |                               | <ul><li>Direct</li></ul>                     |          |
|    |                               | ■ Pool                                       |          |
|    |                               | <ul><li>Indirect</li></ul>                   |          |
|    |                               | • No                                         |          |
|    |                               |                                              |          |
| 57 | Institutional Sector Code (M) | Combo-box to select the sector code of       | Dropdown |
|    |                               | the institution. For detailed information    |          |
|    |                               | please see the table of Institutional sector |          |
|    |                               | codes provided in the annex or contact       |          |
|    |                               | your NCB.                                    |          |
| 58 | U2A Only (O)                  | Tick if this party will only access the CLM  | Tickbox  |
|    |                               | service through the U2A channel.             |          |
|    |                               |                                              |          |

| 59 |                         | Entry field for the MFI Code of the            | Max 256 Char |
|----|-------------------------|------------------------------------------------|--------------|
|    |                         | Participant <sup>2</sup> .                     |              |
|    |                         | Mandatory/Only applicable if the Party is      |              |
|    |                         | subject to minimum reserve obligations         |              |
|    | MFI Code (C)            | (field 56).                                    |              |
| 60 |                         | Condition: if the Party is subject to          | BIC11        |
|    |                         | minimum reserve obligations (field 56)         |              |
|    |                         | then this is mandatory. To fill-in with the    |              |
|    |                         | Parent BIC of the Leading CLM Account          |              |
|    |                         | Holder.                                        |              |
|    |                         | If the participant is not directly holding e.g |              |
|    |                         | pool(non-owner) or indirect holding then       |              |
|    |                         | the Parent BIC of the relevant CLM             |              |
|    |                         | account holder must be inserted here.          |              |
|    |                         |                                                |              |
|    |                         | If the institution is managing minimum         |              |
|    |                         | reserve without a CLM account, then the        |              |
|    | Leading CLM Account     | Parent BIC of the relevant CLM account         |              |
|    | Holder Parent BIC (O/C) | holder must be inserted here.                  |              |
| 61 |                         | Condition: if the Party is subject to          | BIC-11       |
|    |                         | minimum reserve obligations (field 56)         |              |
|    |                         | then this is mandatory. To fill-in with the    |              |
|    |                         | Party BIC of the CLM Account Holder.           |              |
|    |                         | If the participant is not directly holding e.g |              |
|    |                         | pool(non-owner) or indirect holding then       |              |
|    |                         | the Party BIC of the relevant CLM account      |              |
|    | Leading CLM Account     | holder must be inserted here.                  |              |
|    |                         | 1                                              | 1            |

\_

<sup>&</sup>lt;sup>2</sup> Defined in 'List of Monetary Financial Institutions and institutions subject to minimum reserves'. For further information, see ECB website: http://www.ecb.europa.eu/stats/money/mfi/general/html/elegas s.en.html

|    |                               | If the institution is managing minimum      |                    |
|----|-------------------------------|---------------------------------------------|--------------------|
|    |                               | reserve without a CLM account, then the     |                    |
|    |                               | Party BIC of the relevant CLM account       |                    |
|    |                               | holder must be inserted here.               |                    |
| 62 |                               | It is automatically ticked based on the     | Tickbox            |
|    | Eurosystem flag (O)           | selected NCB (field 9).                     |                    |
| 63 |                               | To define the maximum amount for            | Tickbox            |
|    |                               | overnight deposits For Non-Euro NCBs        |                    |
|    | Maximum Amount for            | who use the overnight deposit facility. Not |                    |
|    | Overnight Deposit (C)         | be ticked or filled in.                     |                    |
| 64 |                               | CLM account number of the responsible       | Free field, Char34 |
|    |                               | NCB, for standing facilities interest.      | max                |
|    | CB account number for         | To be entered by the responsible NCB        |                    |
|    | standing facilities interests | after the submission of the form, if        |                    |
|    | (O)                           | applicable.                                 |                    |
| 65 |                               | CLM account number of the responsible       | Free field, Char34 |
|    |                               | NCB, for minimum reserve interests and      | max                |
|    |                               | penalties.                                  |                    |
|    | CB account number for         | To be entered by the responsible NCB        |                    |
|    | minimum reserve interests     | after the submission of the form, if        |                    |
|    | and penalties (O)             | applicable.                                 |                    |
| 66 |                               | CLM account number of the responsible       | Free field, Char34 |
|    |                               | NCB, for other interests.                   | max                |
|    |                               | To be entered by the responsible NCB        |                    |
|    |                               | after the submission of the form, if        |                    |
|    |                               | applicable.                                 |                    |
|    |                               | It is possible for CBs to open multiple CLM |                    |
|    |                               | CB accounts and dedicate them to            |                    |
|    |                               | different purposes e.g. for the settlement  |                    |
|    | CB account number for         | of other interests.                         |                    |
|    | other interests (O)           | In case a party is not subject to minimum   |                    |
| L  | <u> </u>                      | 1                                           | i                  |

|           |                                | reserve requirement or single accounts                      |          |
|-----------|--------------------------------|-------------------------------------------------------------|----------|
|           |                                | are excluded from the minimum reserve                       |          |
|           |                                | calculation at account level, they might be                 |          |
|           |                                | subject to interest calculation due to other                |          |
|           |                                | purposes.                                                   |          |
|           |                                | This can be configured by the CB on                         |          |
|           |                                | account level.                                              |          |
| F) Additi | ional party information for RT | GS service link                                             |          |
| 67        | U2A only (O)                   | Tick if this party will only access the RTGS                | Tickbox  |
|           |                                | service through the U2A channel.                            |          |
| 69        | Ancillary System Subtype       | The Ancillary system subtype must be                        | Dropdown |
|           | (C)                            | selected from the choices below:                            |          |
|           |                                | - High Value Payment Systems                                |          |
|           |                                | - Retail Payment Systems                                    |          |
|           |                                | - Instant Payment Systems                                   |          |
|           |                                | , ,                                                         |          |
|           |                                | - Security Settlement Systems                               |          |
|           |                                | <ul> <li>Foreign Exchange Settlement<br/>Systems</li> </ul> |          |
|           |                                | <ul> <li>Money Market Settlement<br/>Systems</li> </ul>     |          |
|           |                                | - Central Counterparties                                    |          |
|           |                                | - Other                                                     |          |
| D) Addit  | ional party information for T2 | S service                                                   |          |
|           |                                |                                                             |          |
| 46        | Attribute Name                 | Shows the Name of the MSA (Market                           |          |
|           |                                | Specific Attribute) related to the Party                    |          |
| 47        | Attribute Value                | Shows the Value of the MSA (Market                          |          |
|           |                                | Specific Attribute) related to the Party                    |          |
| D1) Secu  | ured Group                     | 1                                                           |          |
|           |                                |                                                             |          |

| 39 | Secured Group Type (O) –      | Field to be used only if the payment bank  | Dropdown |
|----|-------------------------------|--------------------------------------------|----------|
|    | to request creation of the    | needs to request the creation of a new     | -        |
|    | group                         | secured group of parties or DCAs.          |          |
|    |                               |                                            |          |
|    |                               | Type of secured group, chosen from a       |          |
|    |                               | drop-down box: Parties or Dedicated        |          |
|    |                               | Cash Accounts.                             |          |
| 40 | Secured Group Identification  | To be filled by the NCB, upon creation of  |          |
|    | (O) – to request creation of  | the secured group, with the Secured        |          |
|    | the group                     | Group identification number assigned by    |          |
|    |                               | the system.                                |          |
|    |                               | NCB only                                   |          |
| 40 | Secured Group Identification  | Field to be used only if the payment bank  |          |
|    | (O) – to request inclusion in | needs to request to be included in a given |          |
|    | the group                     | secured group of parties.                  |          |
|    |                               | Identification of the secured group where  |          |
|    |                               | the payment bank should be included.       |          |
|    |                               | The party responsible for the secured      |          |
|    |                               | group makes this information available to  |          |
|    |                               | the payment bank who requests inclusion.   |          |
|    |                               |                                            |          |
|    |                               |                                            |          |
| 42 | Party BIC of the party        | The DCA holder must insert the Party BIC   |          |
|    | responsible for the secured   | of the party responsible for the secured   |          |
|    | group (C) – to request        | group where the DCA should be included.    |          |
|    | inclusion in the group        |                                            |          |
|    |                               |                                            |          |
| 43 | Parent BIC of the party       | The DCA holder must insert the Parent      |          |
|    | responsible for the secured   | BIC of the party responsible for the       |          |
|    | group (C) – to request        | secured group where the DCA should be      |          |
|    | inclusion in the group        | included.                                  |          |

| 44        | Type of T2S Secured Group         |                                                |                       |  |  |
|-----------|-----------------------------------|------------------------------------------------|-----------------------|--|--|
| 45        | Group Member                      |                                                |                       |  |  |
| D2) Clien | D2) Client Auto-collateralisation |                                                |                       |  |  |
| 48        | Client Auto-collateralisation     | Yes/No field to be used to indicate            |                       |  |  |
|           | (M)                               | whether the payment bank intends to offer      |                       |  |  |
| 1         |                                   | client auto-collateralisation or not.          |                       |  |  |
|           |                                   | If this field is Yes, then also the field      |                       |  |  |
|           |                                   | "Technical address" must also be filled in.    |                       |  |  |
| 49        | Collateralisation procedure       | Conditional upon selection of a secondary      | Dropdown menu         |  |  |
|           | (C)                               | CMB (Credit Memorandum Balance) in             |                       |  |  |
|           |                                   | T2S. If the payment bank wants to set a        |                       |  |  |
|           |                                   | secondary CMB, then the value to enter in      |                       |  |  |
|           |                                   | this field is "Repo".                          |                       |  |  |
| 50        | Technical Address to send         | Conditional upon selection of client auto-     | max. 256              |  |  |
|           | daily securities valuations via   | collat and also only to be selected if there   | characters (UTF-8     |  |  |
|           | flat files (C)                    | is a requirement for valuations via flat file. | except '>','<', '&'). |  |  |
|           |                                   | If the payment bank offers client auto-        |                       |  |  |
|           |                                   | collateralisation, then the technical          |                       |  |  |
|           |                                   | Address to be used for sending the             |                       |  |  |
|           |                                   | valuations of securities which are eligible    |                       |  |  |
|           |                                   | for client auto-collateralisation needs to     |                       |  |  |
|           |                                   | be filled in.                                  |                       |  |  |
| D3) Seco  | ndary Credit Memorandum B         | alance                                         |                       |  |  |
| 51        | Secondary CMB (M)                 | Yes/No field to be used to indicate            | To be completed       |  |  |
|           |                                   | whether the payment bank intends to set        |                       |  |  |
|           |                                   | a secondary CMB or not. If this field is       |                       |  |  |
|           |                                   | Yes, then the field 49 has to be filled        |                       |  |  |
|           |                                   | ("Repo").                                      |                       |  |  |
| D4) Party | Minimum amount                    |                                                |                       |  |  |

|          | 1                           |                                               |                 |
|----------|-----------------------------|-----------------------------------------------|-----------------|
| 52       | Minimum amounts for Auto-   | This attribute specifies the minimum          | To be completed |
|          | coll (O)                    | amount to be sourced in an auto-              |                 |
|          |                             | collateralisation operation.                  |                 |
|          |                             | In case this field is defined, auto-          |                 |
|          |                             | collateralisation for the Payment Bank will   |                 |
|          |                             | always source at least the minimum            |                 |
|          |                             | amount specified, even if the missing         |                 |
|          |                             | cash amount to be covered by auto-            |                 |
|          |                             | collateralisation is lower than the defined   |                 |
|          |                             | minimum.                                      |                 |
| 53       | Minimum amounts for Client- | This attribute shall specify the minimum      | To be completed |
|          | coll (O)                    | amount to be sourced in a client-             |                 |
|          |                             | collateralisation operation.                  |                 |
|          |                             | The amount specified with this field          |                 |
|          |                             | represents the client collateralisation for   |                 |
|          |                             | all of payment bank's customers. Client-      |                 |
|          |                             | collateralisation provides at least the       |                 |
|          |                             | minimum amount specified in this field,       |                 |
|          |                             | even if the missing cash amount is lower      |                 |
|          |                             | than the defined minimum.                     |                 |
| G) Banki | ng group                    |                                               |                 |
| 68       | Group Name (C)              | If this field is left empty the bank declares | To be completed |
|          |                             | that they are a single institution and not a  |                 |
|          |                             | member of a banking group.                    |                 |
|          |                             | This field identifies the name of the         |                 |
|          |                             | Banking Group used by the NCB for             |                 |
|          |                             | monitoring purposes.                          |                 |
|          |                             |                                               |                 |
|          |                             | If filled with a new Group Name, a new        |                 |
|          |                             | banking group will be created.                |                 |

In case the Group Name already exists, the Party will be added to the existing group.

Banking Groups are created by the relevant NCB (the NCB of the leader party), thus the participants have to request to be part of the group that has been created and communicated to each group member by the responsible NCB.

For further information on Banking Groups, please consult the <u>T2 CLM UDFS</u> (3.4 Types of groups) and the Annex B.

Banking Group is mandatory when there is a Banking Group in existence which falls under the definition in Annex F.

The name should follow the following format:

## **FIBBANKFIHHXXX-BG1**

- Country Code of leader CB: 2
   Characters
- B: 1 character
- Party BIC of payment bank leader party: 11 Characters
- - 1 character
- Optional further descriptive text:
   20 characters

| 69         | Leader Parent BIC (C) | This field must always be filled with the BIC TRGTXE2SXXX. (Pre-filled in the form)                                                                                                    | To be completed |
|------------|-----------------------|----------------------------------------------------------------------------------------------------|-----------------|
| 70         | Leader Party BIC (C)  | This field must be filled with the Party BIC of the Banking Group Leader, which is the corresponding Central Bank  It must be equal to field 1 for the creation of a new banking group. This BIC will always be the same regardless of whether the group is being created or joined. | To be completed |
| G) Billing | g group               |                                                                                                    |                 |
| 228        | Group Name (C)        | This field identifies the name of the Billing Group. The first insertion of the group name will create the group. Further insertions of the group name will add members to the group.                                                                                                |                 |
|            |                       | The name should follow the following format:                                                                                                    |                 |
|            |                       | FIBBANKFIHHXXX-BILL1                                                                                                    |                 |
|            |                       | <ul> <li>Country Code of (PB) leader party:</li> <li>2 Characters</li> <li>B: 1 character</li> <li>Party BIC of payment bank leader party: 11 Characters</li> <li>- 1 character</li> <li>Optional further descriptive text:</li> <li>20 characters</li> </ul>                        |                 |

| 229         | Leader Parent BIC (C)                                                            | This field must be filled with the Parent              |  |  |  |
|-------------|----------------------------------------------------------------------------------|--------------------------------------------------------|--|--|--|
|             |                                                                                  | BIC of the Billing Group Leader.                       |  |  |  |
| 230         | Leader Party BIC (C)                                                             | This field must be filled with the Party BIC           |  |  |  |
|             |                                                                                  | of the Billing Group Leader.                           |  |  |  |
| H) Roles    |                                                                                  |                                                        |  |  |  |
|             |                                                                                  |                                                        |  |  |  |
| For each    | role available, the Party must de                                                | efine the operating mode: two-eyes or four-            |  |  |  |
| eyes (who   | ere applicable).                                                                 |                                                        |  |  |  |
|             |                                                                                  |                                                        |  |  |  |
| The roles   | are designed to be flexible to                                                   | the business needs of the participants and             |  |  |  |
| also to all | low the segregation of functions                                                 | s at the user level.                                   |  |  |  |
|             |                                                                                  |                                                        |  |  |  |
| They are    | granted to the Party, and then i                                                 | managed by the administrator users <sup>3</sup> at the |  |  |  |
| user leve   | l.                                                                               |                                                        |  |  |  |
|             |                                                                                  |                                                        |  |  |  |
| Some role   | es contain privileges that can b                                                 | be used in Application-to-Application (A2A)            |  |  |  |
| mode. Th    | nese roles have to be granted                                                    | in two-eyes mode, except for CLM/RTGS                  |  |  |  |
| related ro  | les. To obtain further informatic                                                | on on the privileges available in A2A mode,            |  |  |  |
| please ch   | neck the annex to this document                                                  | t.                                                     |  |  |  |
| Participar  | nts are required to decide wheth                                                 | er they will allow their users to insert a given       |  |  |  |
| message     | type in the GUI either perman                                                    | ently (roles: AH RTGS Customer CT U2A                  |  |  |  |
| and/or Al   | and/or AH RTGS Inter-bank CT U2A) or just as exceptional functionality (role: AH |                                                        |  |  |  |
| RTGS Ba     | RTGS Backup Payment Manager).                                                    |                                                        |  |  |  |
|             |                                                                                  |                                                        |  |  |  |
| 72          | Party Administrator                                                              | This role is the first one granted to the              |  |  |  |
|             |                                                                                  | user administrator of the Party by the                 |  |  |  |
|             |                                                                                  | NCB.                                                   |  |  |  |
|             |                                                                                  |                                                        |  |  |  |
| 1           |                                                                                  |                                                        |  |  |  |

<sup>3</sup> This can be the users defined in section 3, or other users that were granted with the role "Administrator user".

|    |                            | This role allows the user administrator to    |  |
|----|----------------------------|-----------------------------------------------|--|
|    |                            | grant himself the other roles that fall under |  |
|    |                            | the scope of his own party.                   |  |
| 73 | Account holder (AH) Access | This role allows the user administrator to    |  |
|    | rights administrator       | create/update or delete the set up for his    |  |
|    |                            | own organization.                             |  |
|    |                            |                                               |  |
|    |                            | This role also allows the user                |  |
|    |                            | administrator to have an overview of all      |  |
|    |                            | the users, DN and roles set up for the        |  |
|    |                            | Party.                                        |  |
| 74 | AH T2S Reader              | This role, always in 2E mode, allows the      |  |
|    |                            | user to initiate queries and view the         |  |
|    |                            | results in T2S.                               |  |
| 75 | AH CRDM Reader             | This role, always in 2E mode allows the       |  |
|    |                            | user to initiate queries and view the         |  |
|    |                            | results in CRDM.                              |  |
| 76 | AH CRDM Configuration      | This role allows to set up configurations     |  |
|    | manager                    | (network, report, message subscription        |  |
|    |                            | rules, Account monitoring group)              |  |
| 77 | AH T2S Liquidity manager   | This role allows the user to manage the       |  |
|    |                            | liquidity of the Party.                       |  |
|    |                            |                                               |  |
|    |                            | The user can initiate, update, and delete     |  |
|    |                            | liquidity transfers.                          |  |
| 78 | AH CRDM Liquidity Manager  | This role allows the user to create a         |  |
|    |                            | standing order, a limit or a liquidity        |  |
|    |                            | transfer order in CRDM                        |  |
|    |                            |                                               |  |

| This role in 2E mode allows the user to initiate different queries related to the CLM.  AH CLM Manager This role dedicated for CLM user allows to have an overview of the CLM operations (reservation, overnight deposit, immediate liquidity transfer).  AH RTGS Reader This role, always in 2E mode, allows a Party owner of a RTGS to initiate different queries.  AH RTGS AS Manager This role, always in 2E mode, is dedicated to the Ancillary System user. This role allows the AS participant to perform all AS related tasks (i.e. submit an AS Transfer Initiation and Settlement bank transfer Initiation files, revoke AS batches, Invoke Guarantee Processing, Modify End of Settlement period and trigger the start/end of the procedure/cycle related to the Procedure C)  AH RTGS Customer CT U2A This role allows a user to insert a customer credit transfer permanently in U2A mode.  AH RTGS Inter-bank CT U2A This role allows a user to insert a interbank credit transfer permanently in U2A mode.  AH RTGS Liquidity transfer Manager This role allows a user to initiate immediate liquidity transfer (account and sub-account) |    |                         |                                                                                                    |  |
|----------------------------------------------------------------------------------------------------|----|-------------------------|----------------------------------------------------------------------------------------------------|--|
| have an overview of the CLM operations (reservation, overnight deposit, immediate liquidity transfer).  81 AH RTGS Reader This role, always in 2E mode, allows a Party owner of a RTGS to initiate different queries.  82 AH RTGS AS Manager This role, always in 2E mode, is dedicated to the Ancillary System user.  This role allows the AS participant to perform all AS related tasks (i.e. submit an AS Transfer Initiation and Settlement bank transfer Initiation files, revoke AS batches, Invoke Guarantee Processing, Modify End of Settlement period and trigger the start/end of the procedure/cycle related to the Procedure C)  83 AH RTGS Customer CT U2A This role allows a user to insert a customer credit transfer permanently in U2A mode.  84 AH RTGS Inter-bank CT U2A This role allows a user to insert a interbank credit transfer permanently in U2A mode.  85 AH RTGS Liquidity transfer This role allows a user to initiate immediate liquidity transfer (account and                                                                                                    | 79 | AH CLM Reader           | initiate different queries related to the                                                                                                    |  |
| Party owner of a RTGS to initiate different queries.  AH RTGS AS Manager  This role, always in 2E mode, is dedicated to the Ancillary System user.  This role allows the AS participant to perform all AS related tasks (i.e. submit an AS Transfer Initiation and Settlement bank transfer Initiation files, revoke AS batches, Invoke Guarantee Processing, Modify End of Settlement period and trigger the start/end of the procedure/cycle related to the Procedure C)  AH RTGS Customer CT U2A  This role allows a user to insert a customer credit transfer permanently in U2A mode.  AH RTGS Inter-bank CT  U2A  This role allows a user to insert a interbank credit transfer permanently in U2A mode.  AH RTGS Liquidity transfer  This role allows a user to initiate immediate liquidity transfer (account and                                                                                                    | 80 | AH CLM Manager          | have an overview of the CLM operations (reservation, overnight deposit,                                                                                                    |  |
| to the Ancillary System user.  This role allows the AS participant to perform all AS related tasks (i.e. submit an AS Transfer Initiation and Settlement bank transfer Initiation files, revoke AS batches, Invoke Guarantee Processing, Modify End of Settlement period and trigger the start/end of the procedure/cycle related to the Procedure C)  83 AH RTGS Customer CT U2A This role allows a user to insert a customer credit transfer permanently in U2A mode.  84 AH RTGS Inter-bank CT This role allows a user to insert a interbank credit transfer permanently in U2A mode.  85 AH RTGS Liquidity transfer This role allows a user to initiate immediate liquidity transfer (account and                                                                                                    | 81 | AH RTGS Reader          | Party owner of a RTGS to initiate different                                                                                                    |  |
| customer credit transfer permanently in U2A mode.  84 AH RTGS Inter-bank CT This role allows a user to insert a interbank credit transfer permanently in U2A mode.  85 AH RTGS Liquidity transfer This role allows a user to initiate immediate liquidity transfer (account and                                                                                                    | 82 | AH RTGS AS Manager      | to the Ancillary System user.  This role allows the AS participant to perform all AS related tasks (i.e. submit an AS Transfer Initiation and Settlement bank transfer Initiation files, revoke AS batches, Invoke Guarantee Processing, Modify End of Settlement period and trigger the start/end of the procedure/cycle related to the Procedure |  |
| U2A bank credit transfer permanently in U2A mode.  85 AH RTGS Liquidity transfer This role allows a user to initiate immediate liquidity transfer (account and                                                                                                    | 83 | AH RTGS Customer CT U2A | customer credit transfer permanently in                                                                                                    |  |
| Manager immediate liquidity transfer (account and                                                                                                    | 84 |                         | bank credit transfer permanently in U2A                                                                                                    |  |
| ·                                                                                                    | 85 |                         | immediate liquidity transfer (account and                                                                                                    |  |

| 00 | ALLDTOO Deverse at Measure | This pale are be a selected in 110A and and  |  |
|----|----------------------------|----------------------------------------------|--|
| 86 | AH RTGS Payment Manager    | This role can be assigned in U2A or/and      |  |
|    |                            | A2A and allows to initiate revoke or delete  |  |
|    |                            | payment.                                     |  |
| 87 | AH RTGS Limit/Reservation  | This role allows to modify or delete a limit |  |
|    | Manager                    | or reservation.                              |  |
| 88 | AH RTGS Backup Payment     | This role allows the user to initiate backup |  |
|    | Manager                    | payment, inter-bank and customer             |  |
|    |                            | exceptional payments.                        |  |
|    |                            | This Role cannot be selected if the user     |  |
|    |                            | has already been assigned the AH RTGS        |  |
|    |                            | Customer CT U2A Role and the AH              |  |
|    |                            | RTGS Inter-bank CT U2A Role.                 |  |
|    |                            | Note: the participant also has to ask the    |  |
|    |                            | NCB to activate the functionality.           |  |
| 89 | AH Data Warehouse User     | This role allows normal users to initiate    |  |
|    |                            | predefined requests.                         |  |
| 90 | AH TIPS CMB Set-up         | This role is only for TIPS user and allows   |  |
|    | Manager                    | the user to create/update/delete TIPS        |  |
|    |                            | СМВ.                                         |  |
| 91 | AH Instant Payment         | This role is only for TIPS users and allows  |  |
|    | Manager                    | to instruct instant payments                 |  |
| 92 | AH TIPS Liquidity Manager  | This role is only for TIPS users and allows  |  |
|    |                            | to instruct liquidity transfers.             |  |
| 93 | AH TIPS Party Query        | This role is only for TIPS users and allows  |  |
|    | Manager                    | to initiate queries                          |  |
| 94 | AH TIPS Reachable Party    | This role is only for TIPS users and allows  |  |
|    | Query                      | to initiate queries as a reachable party.    |  |
| 95 | AH T2S CMB manager         | This role is only for TIPS users and allows  |  |
|    |                            | the user to create/update/ delete            |  |
|    |                            | secondary credit memorandum balance.         |  |
|    |                            |                                              |  |

| 96        | AH TIPS CMB Manager       | This role is only for TIPS users and allows   |                    |
|-----------|---------------------------|-----------------------------------------------|--------------------|
|           |                           | to modify a blocking status or to adjust a    |                    |
|           |                           | CMB limit.                                    |                    |
| 97        | AH CRDM Access            | This role allows the user to access           |                    |
|           |                           | CRDM.                                         |                    |
| 98        | AH ESMIG Access           | This role allows the user to access the       |                    |
|           | , <u>-</u>                | different services.                           |                    |
|           |                           |                                               |                    |
|           |                           | The Party will only have access to the        |                    |
|           |                           | services that have been subscribed.           |                    |
| 99        | AH ECONS2 Manager         | This role allows the user to initiate request |                    |
|           | All EGGNOZ Manager        | in case of a contingency situation.           |                    |
| 100       | AH ECONS2 Reader          | This role allows the user to initiate request |                    |
| 100       | ATT ECONSZ Reduct         | in case of a contingency situation.           |                    |
| 101       | ALLMDI Doodor             |                                               |                    |
| 101       | AH MPL Reader             | This role is only available for a MPL user.   |                    |
|           |                           |                                               |                    |
|           |                           | This role allows the user to link a phone     |                    |
|           |                           | number to an IBAN.                            |                    |
| 102       | AH T2S Collateral manager | This role is only for T2S users and allows    |                    |
|           |                           | to initiate collateral operation and queries  |                    |
|           | AH CRDM AMG Manager       | This role allows the user to create and       |                    |
|           |                           | manage account monitoring groups.             |                    |
| 4. Settin | g up administrator user   |                                               |                    |
| 174       | Login name (M)            | Login name of the administrator user #1.      | Free field, Char35 |
|           |                           |                                               | max                |
|           |                           | As the login name must be unique in           |                    |
|           |                           | CRDM, to create new administrator users       |                    |
|           |                           | the following structure should be used:       |                    |
|           |                           |                                               |                    |
|           |                           | ACBPartyBIC11 +                               |                    |
| L         |                           |                                               |                    |

max 21 characters free text.

#### Α

CB country code (see list of the country codes in the Annex E)

BIC=Party BIC (BIC 11).

Sub-classification=21 character free text

The free text is determined by the participant.

It is highly recommended that when the Admin User of the participant creates further Admin Users that the above structure is also used.

The same structure (without the initial A) should be used for the creation of (non-Admin) Users.

For First Registration.

## Note:

Admin users previously set up for the TIPS or T2S services can operate in CLM and RTGS without any changes to the configuration apart from the granting of the relevant access rights (Roles) by the NCB. Participants are asked to include two already existing Admin Users from forms 7200 (T2S) and 8200(TIPS) in the registration form. These Admin Users will be granted the relevant roles.

| 175 | Name (M)                           | Name of the administrator user #1.                                                                                                    | Free field,<br>Char127 max |
|-----|------------------------------------|----------------------------------------------------------------------------------------------------|----------------------------|
| 176 | System User Reference (M)          | Unique System User Reference (SUR) associated with the administrator user #1.  The Eurosystem recommends that the SUR is the same as the login name.  As the SUR must also be unique in CRDM, to create new administrator users the following structure should be used:  ACBPartyBIC11 + | Free field, Char35 max     |
|     |                                    | A CB country code (see list of the country codes in the Annex E) BIC=Party BIC (BIC 11). Sub-classification=21 character free text                                                                                                    |                            |
|     |                                    | The free text is determined by the participant.                                                                                                    |                            |
| 177 | Certificate Distinguished Name (M) | Distinguished name of the certificate that has to be linked to the administrator user #1 that will be connecting via U2A.  The DN is composed of couples of attribute=value separated by commas with a blank space after the comma.                                                      | Free field,<br>Char256 max |

|     | 1              | T                                             | 1                  |
|-----|----------------|-----------------------------------------------|--------------------|
|     |                | The format for the DN should be               |                    |
|     |                | uppercase for the attributes whilst the       |                    |
|     |                | value should be in lowercase.                 |                    |
|     |                | Here are examples of the User DN:-            |                    |
|     |                | DN for U2A user: CN=testuser, OU=test,        |                    |
|     |                | OU=12345, O=t2s, O=swift (regardless of       |                    |
|     |                | how many qualifiers there are, they           |                    |
|     |                | should all be written in upper case, and      |                    |
|     |                | there should be a blank space after the       |                    |
|     |                | comma for each value).                        |                    |
|     |                |                                               |                    |
|     |                | Please make sure that the Certificate         |                    |
|     |                | Distinguished Name complies with the          |                    |
|     |                | specified format. In case of discrepancies,   |                    |
|     |                | align it to the CRDM rules to prevent         |                    |
|     |                | errors.                                       |                    |
| 178 | Default (M)    | Boolean value that specifies which user is    |                    |
|     |                | the default one for the reported certificate. |                    |
|     |                | This user will be displayed first on the list |                    |
|     |                | on the login screen.                          |                    |
| 179 | Main user (M)  | This flag must be ticked so that this         |                    |
|     |                | administrator (or any user) can access        |                    |
|     |                | TIPS. This only relates to TIPS.              |                    |
| 180 | Login name (M) | Login name of the administrator user #2.      | Free field, Char35 |
|     |                |                                               | max                |
|     |                | As the login name must be unique in           |                    |
|     |                | CRDM, to create new administrator users       |                    |
|     |                | the following structure should be used:       |                    |
|     |                |                                               |                    |
|     |                | ACBPartyBIC11 +                               |                    |
|     |                | 7.05. dryptorr                                |                    |

max 21 characters free text.

#### Α

CB country code (see list of the country codes in the Annex E)

BIC=Party BIC (BIC 11).

Sub-classification=21 character free text

The free text is determined by the participant.

It is highly recommended that when the Admin User of the participant creates further Admin Users that the above structure is also used.

The same structure (without the initial A) should be used for the creation of (non-Admin) Users.

For First Registration.

# Note:

Admin users previously set up for the TIPS or T2S services can operate in CLM and RTGS without any changes to the configuration apart from the granting of the relevant access rights (Roles) by the NCB. Participants are asked to include two already existing Admin Users from forms 7200 (T2S) and 8200(TIPS) in the registration form. These Admin Users will be granted the relevant roles.

| 181 | Name (M)                           | Name of the administrator user #2.                                                                                                    | Free field,<br>Char127 max |
|-----|------------------------------------|----------------------------------------------------------------------------------------------------|----------------------------|
| 182 | System User Reference (M)          | Unique System User Reference (SUR) associated with the administrator user #2. The Eurosystem recommends that the SUR is the same as the login name.  As the SUR must also be unique in CRDM, to create new administrator users the following structure should be used:  ACBPartyBIC11 + max 21 characters free text.  A CB country code (see list of the country codes in the Annex E) BIC=Party BIC (BIC 11).  Sub-classification=21 character free text | Free field, Char35 max     |
| 183 | Certificate Distinguished Name (M) | participant.  Distinguished name of the certificate that has to be linked to the administrator user #2 that will be connecting via U2A.  The DN is composed of couples of attribute=value separated by commas with a blank space after the comma.                                                                                                    | Free field,<br>Char256 max |

| 2         | Service (M)              | Select the Service/s to be billed:                                              |  |  |  |
|-----------|--------------------------|---------------------------------------------------------------------------------|--|--|--|
| ,         | ce Configuration         |                                                                                 |  |  |  |
| 6. Invoic | 6. Invoice Configuration |                                                                                 |  |  |  |
|           |                          | TIPS. This only relates to TIPS.                                                |  |  |  |
| -         | ,                        | administrator (or any user) can access                                          |  |  |  |
| 185       | Main user (M)            | This flag must be ticked so that this                                           |  |  |  |
|           |                          | on the login screen                                                             |  |  |  |
|           |                          | This user will be displayed first on the list                                   |  |  |  |
|           | ,                        | the default one for the reported certificate.                                   |  |  |  |
| 184       | Default (M)              | Boolean value that specifies which user is                                      |  |  |  |
|           |                          |                                                                                 |  |  |  |
|           |                          | CN=appl,OU=t2,O=abcdxxyy.                                                       |  |  |  |
|           |                          | DN for A2A user:                                                                |  |  |  |
|           |                          | comma for each value.                                                           |  |  |  |
|           |                          | uppercase without blank spaces after the                                        |  |  |  |
|           |                          | CRDM. The format for the DN should be                                           |  |  |  |
|           |                          | to be adapted as well when inserting in                                         |  |  |  |
|           |                          | received from the service provider needs                                        |  |  |  |
|           |                          | for each value).For A2A Users - The DN                                          |  |  |  |
|           |                          | there should be a blank after the comma                                         |  |  |  |
|           |                          | should all be written in upper case, and                                        |  |  |  |
|           |                          | OU=12345, O=t2s, O=swift (regardless of how many qualifiers there are, they     |  |  |  |
|           |                          | DN for U2A user: CN=testuser, OU=test,                                          |  |  |  |
|           |                          |                                                                                 |  |  |  |
|           |                          | should be uppercase for the attributes whilst the value should be in lowercase. |  |  |  |
|           |                          | inserting in CRDM. The format for the DN                                        |  |  |  |
|           |                          | provider needs to be adapted when                                               |  |  |  |
|           |                          | The DN received from the service                                                |  |  |  |

|     |                         | TIPS Service                                                                    |  |
|-----|-------------------------|---------------------------------------------------------------------------------|--|
|     |                         | T2 RTGS Component                                                               |  |
|     |                         | T2S                                                                             |  |
|     |                         | ECMS Service                                                                    |  |
|     |                         |                                                                                 |  |
|     |                         | During the testing period the system                                            |  |
|     |                         | shows "T2 CLM Component". This will be                                          |  |
|     |                         | corrected with a later software version.                                        |  |
|     |                         |                                                                                 |  |
|     |                         | This information must be consistent with                                        |  |
|     |                         | the services linked to the party (field 37)                                     |  |
|     |                         | for CLM, RTGS, T2S and TIPS.                                                    |  |
|     |                         |                                                                                 |  |
|     |                         | The responsible NCB will maintain one                                           |  |
|     |                         | invoice configuration per participant.                                          |  |
|     |                         | The mention and will receive and invaire                                        |  |
|     |                         | The participants will receive one invoice for each of the selected service/s.   |  |
|     |                         | Tor each or the selected service/s.                                             |  |
|     |                         | Participants having only Main Cook                                              |  |
|     |                         | Participants having only Main Cash Accounts in CLM are required to fill in this |  |
|     |                         | part even though they are not subject to                                        |  |
|     |                         | billing.                                                                        |  |
| 212 | Consumption Message (O) | Select if the NCB is enabled to receive the                                     |  |
|     |                         | consumption message or not (only                                                |  |
|     |                         | relevant for CBs).                                                              |  |
| 213 | Direct Invoicing (O)    | Select whether the NCB enables BILL to                                          |  |
|     |                         | directly send invoices to its participants                                      |  |
|     |                         | (only relevant for CBs).                                                        |  |

| 214     | VAT ID (O)        | Participant's identification of the VAT, as    | Free field, Char35 |
|---------|-------------------|------------------------------------------------|--------------------|
|         |                   | defined by the responsible NCB.                | max                |
| 215     | Tariff (C)        | Tariff that may be associated to the           |                    |
|         |                   | invoice configuration. The participant         |                    |
|         |                   | selects the tariff option (A or B) if they are |                    |
|         |                   | a RTGS DCA holder or an Ancillary              |                    |
|         |                   | System.                                        |                    |
|         |                   |                                                |                    |
| b) Invo | oice Address      |                                                |                    |
| 216     | Street (M)        | Enter the name of the street for the           | Free field Char70  |
|         |                   | address to be used on the invoice.             | max                |
| 217     | House number      | Enter the house number for the address         | Free field Char16  |
|         | (M)               | to be used on the invoice.                     | max                |
| 218     | Country Code      | Select the country code of the address to      | Free field Char2   |
|         | (M)               | be used on the invoice.                        | max                |
| 219     | City              | Enter the city for the address to be used      | Free field, Char35 |
|         | (M)               | on the invoice.                                | max                |
| 220     | Postal Code       | Enter the postal code for the address, to      | Free field Char16  |
|         | (M)               | be used on the invoice.                        | max                |
| 221     | State or Province | Enter the state or province for the address    | Free field, Char35 |
|         | (O)               | to be used on the invoice.                     | max                |
| 222     | Phone Number (O)  | Enter the phone number to be used on the       | Free field, Char35 |
|         |                   | invoice.                                       | max                |
|         |                   |                                                |                    |
|         |                   | The following structure should be              |                    |
|         |                   | respected:                                     |                    |
|         |                   | + <u>012-3456789</u>                           |                    |
|         |                   | - Starting with "+"                            |                    |
|         |                   | - At least one to maximum three digits         |                    |
|         |                   |                                                |                    |

|           |                               | - Symbol "-"                                                            |                    |
|-----------|-------------------------------|-------------------------------------------------------------------------|--------------------|
|           |                               | - At least one to maximum thirty                                        |                    |
|           |                               | characters (digits and symbols "+", "-", "(",                           |                    |
|           |                               | ")" are allowed).                                                       |                    |
|           |                               |                                                                         |                    |
| 223       | Fax Number                    | Enter the fax number to be used on the                                  | Free field, Char35 |
|           | (O)                           | invoice.                                                                | max                |
| 224       | Email Address                 | Enter the email to be used on the invoice.                              | Free field,        |
|           | (O)                           |                                                                         | Char254 max        |
| C) Direct | Debit for the Invoice Configu | ıration                                                                 |                    |
| 225       | Direct Charging (M)           | To enable the participant to be directly debited.                       |                    |
|           |                               |                                                                         |                    |
|           |                               | This field is defined by the responsible                                |                    |
|           |                               | NCB and cannot be changed by the                                        |                    |
|           |                               | participant.                                                            |                    |
|           |                               | Dood on the policy decision all                                         |                    |
|           |                               | Based on the policy decision all participants will be directly debited. |                    |
|           |                               | Therefore, this field will be prefilled as                              |                    |
|           |                               | ticked.                                                                 |                    |
| 226       | Credited Account (M or not    | Central Bank Main Cash Account (MCA)                                    |                    |
|           | allowed)                      | to be credited when the invoice is                                      |                    |
|           |                               | charged.                                                                |                    |
|           |                               |                                                                         |                    |
|           |                               | This field is defined by the responsible                                |                    |
|           |                               | NCB and cannot be changed by the participant.                           |                    |
| 227       | Debited Account (M or not     | Enter the MCA for the debited participant                               | Free field, Char34 |
|           | allowed)                      | when the invoice is charged.                                            | max                |

This MCA can be a cash account opened in a NCB different from the NCB that is responsible for the invoice configuration.

Two signatures are required on the form in case the MCA does not belong to the participant that is being invoiced.

The participant who is being invoiced must sign the registration form and ensure that the signature of the participant owning the debited cash account is also on the form.

## 5. REFERENCE DATA FOR CLM PARTICIPANTS

CLM participants are parties who have at least one CLM MCA (in the case of ancillary systems see chapter 6).

A CLM MCA is mandatory for TARGET payment banks having at least one DCA account (RTGS/T2S/TIPS). A Payment bank may also have only CLM MCA(s) (without any DCA).

For CLM participants the following reference data has to be set-up by the responsible CB (according to the registration form):

- Party reference data (including administrator users and invoice configuration) see chapter 3
- Cash Account reference data CLM reference data described in this chapter

The information related to Groups reference data is also available in this chapter.

In addition (after the account reference data set-up by the CB) the participant may create, display, edit, delete and restore the following reference data in the CRDM:

- Cash Account Account Threshold Configuration: setting up floor/ceiling notification flags, target amounts
- Standing/Predefined Liquidity Transfer Order: setting up standing/predefined liquidity transfers (e.g. Floor or Ceiling breach)
- Standing Order for Reservation
- Account monitoring group: setting up the account monitoring group and add members to the group
- Message subscription (including invoice in A2A using BillingReport camt.077, if offered by NCB) and Report configuration: setting-up message and report subscriptions

As each MCA must be linked to a contingency payment bank (ECONS II) account, participants are asked to contact their NCB to confirm the registration process.

For more information on reference data input, please see the CRDM User Handbook.

### 5.1 CASH ACCOUNT REFERENCE DATA AND OPTIONAL REFERENCE DATA

Cash account reference data (including the mandatory MCA) and optional reference data for setting up groups is described in the table in section 5.3.

Note: NCB can set up their own cash accounts.

# 5.2 AUTOMATED LIQUIDITY TRANSFERS

When linking accounts to create the 1:1 link for automated liquidity transfers the workflow is as follows:

- 1 Create the MCA account (do not attempt to link it to any other account using field 118 "Associated LT Account").
- 2 Create the RTGS DCA and link it to the MCA using field 118 "Associated LT account".
- 3 Return to the MCA and now link it to the RTGS DCA by entering the RTGS DCA account number in field 118 "Associated LT account".

# 5.3 RULE-BASED LIQUIDITY TRANSFERS (FOR FLOOR AND CEILING)

Rule based liquidity transfers are set up as follows:

- 1 The floor/ceiling amount is defined in the floor/ceiling notification amount field (via the form)
- 2 The participant defines via U2A the target amount for the floor and the ceiling in the account threshold configuration and the floor/ceiling notification flag is ticked
- 3 The participant defines via U2A the rule-based LT in the standing/predefined LT order screen

| 2. Cash accoun | 2. Cash account New/Edit |                                                                                                    |                       |  |
|----------------|--------------------------|----------------------------------------------------------------------------------------------------|-----------------------|--|
| A) Main info   |                          |                                                                                                    |                       |  |
| Field code     | Item                     | Description                                                                                                    | Data validation rules |  |
| 111            | Cash Account             | , and the second second | ,                     |  |
|                | Number (M)               | characters free text.                                                                                                    | Char34 max            |  |
|                |                          |                                                                                                    |                       |  |
|                |                          | Account type:                                                                                                    |                       |  |
|                |                          | M = CLM MCA                                                                                                    |                       |  |
|                |                          | CB country code (see list of country codes in                                                                                                    |                       |  |
|                |                          | the Annex E)                                                                                                    |                       |  |
|                |                          | Currency code = EUR                                                                                                    |                       |  |
|                |                          | BIC = Party BIC11                                                                                                    |                       |  |
|                |                          | Sub-classification =17 characters free text                                                                                                    |                       |  |

|     | T                        |                                                                                                    |                  |
|-----|--------------------------|----------------------------------------------------------------------------------------------------|------------------|
|     |                          | Eligible Parties define the Cash Account Number via the Form and then send it to the relevant NCB, in charge of the creation of the Account. Each NCB will decide whether to leave the free text to the parties in whole or in part or to leave it entirely to the parties to determine. Please contact your NCB for more information. |                  |
|     |                          | If a party has more than one MCA, they should be differentiated in the 17 characters free text section (because the account number has a Party BIC and not an Account BIC). Every MCA must be associated to an ECONS Account.                                                                                                    |                  |
|     |                          | Account types that can be created for CLM:  M=MCA  D=overnight deposit account  L=marginal lending account  X=contingency cash account (ECONSII)                                                                                                    |                  |
| 112 | Cash Account<br>Type (M) | When creating a CLM cash account "Main cash account (in CLM)", "overnight deposit account", "contingency cash account" and "marginal lending account" can be selected                                                                                                    | Dropdown<br>Menu |

|     |                                     | (CLM CB account can only be selected by NCB).  Each CB has to create its CB ECB account and its other accounts e.g CB CLM account after the operator has set up the Party Service Link with service party type "CLM CB Technical Account Holder".                                                                                                    |  |
|-----|-------------------------------------|----------------------------------------------------------------------------------------------------|--|
| 113 | Floor<br>notification<br>amount (O) | Lower threshold for notifying the Account Holder and also the amount that is used to trigger a rule-based LT.  This field is used to define the value for triggering notifications and this value is also the floor amount which triggers the rule-based LT, if a target amount has been flagged in the account threshold configuration and the rule-based LT is created in the Standing/Predefined LT order screen.  In case this amount is not specified, or it is set to zero no floor notification will be |  |
|     |                                     | set to zero, no floor notification will be triggered.  In order to update this amount a new form must be sent using the modify functionality.  Please see section 5.2 of this guide.                                                                                                    |  |

| 114 | Ceiling<br>notification<br>amount (O) | Upper threshold for notifying the Account Holder and also the amount that is used to trigger a rule-based LT.                                                                                                    |                  |
|-----|---------------------------------------|----------------------------------------------------------------------------------------------------|------------------|
|     |                                       | This field is used to define the value for triggering notifications and this value is also the ceiling amount which triggers the rule-based LT, if a target amount has been flagged in the account threshold configuration and the rule-based LT is created in the Standing/Predefined LT order screen. |                  |
|     |                                       | In case this amount is not specified, or it is set to zero, no ceiling notification will be triggered.  In order to update this amount a new form                                                                                                    |                  |
|     |                                       | must be sent using the modify functionality.  Please see section 5.2 of this guide.                                                                                                    |                  |
| 115 | Currency (M)                          | Always EUR                                                                                                    | Dropdown<br>menu |
| 116 | Linked Account<br>Type                | This field is not applicable for MCA accounts.  The cash account option must be selected when creating overnight deposit accounts,                                                                                                    |                  |

|                  |                           | morainal landing apparents or continuous.        |                |
|------------------|---------------------------|--------------------------------------------------|----------------|
|                  |                           | marginal lending accounts or contingency         |                |
|                  |                           | accounts.                                        |                |
| 117              | Linked Account            | This field is not applicable for the creation of |                |
|                  | Reference                 | MCA accounts.                                    |                |
|                  |                           |                                                  |                |
|                  |                           |                                                  |                |
|                  |                           | Eligible Parties define the Linked Account       |                |
|                  |                           | Reference via the Form and then send it to       |                |
|                  |                           | the relevant NCB, in charge of the creation of   |                |
|                  |                           | the Account.                                     |                |
|                  |                           | In case of Marginal Lending Account or           |                |
|                  |                           | Overnight Deposit Account the Default MCA        |                |
|                  |                           | number must be inserted in this field.           |                |
|                  |                           |                                                  |                |
|                  |                           |                                                  |                |
| 231              | Cash Account Opening Date | The date from which the related reference        | Date Selection |
|                  |                           | data should be active in the system. If not      | (YYYY-MM-      |
|                  |                           | inserted, the Cash Account Opening date is       | DD)            |
|                  |                           | set to the Activation date by default.           |                |
| B) Account three | eshold configurati        | ion                                              |                |
| 118              | Associated LT             | The RTGS account must be entered here to         |                |
|                  | Account                   | create the 1:1 link                              |                |
| 110              | Automoted                 | Doog not apply to CLM. This set up does not      |                |
| 119              |                           | Does not apply to CLM. This set-up does not      |                |
|                  | for Queued High           | take place when creating the CLM account.        |                |
|                  | Priority                  |                                                  |                |
|                  | Payments                  |                                                  |                |
| 120              | Automated LT              | Does not apply to CLM. This set-up does not      |                |
|                  | for Queued                | take place when creating the CLM account.        |                |
|                  | Urgent Priority           |                                                  |                |
|                  | L                         |                                                  |                |

|                  | Payments/AS        |                                                                                                    |                  |
|------------------|--------------------|----------------------------------------------------------------------------------------------------|------------------|
|                  | Transfer Orders    |                                                                                                    |                  |
| C) Default MCA   |                    |                                                                                                    |                  |
| Note: This field | appears in the C   | RDM GUI in the reserve management accour                                                                                                    | nt configuration |
| block            |                    |                                                                                                    |                  |
| 121              | Default MCA<br>(O) | participant has more than one MCAs then one (and only one) MCA has to be defined as the default MCA.  The default MCA is the only account on                               | Tickbox          |
|                  |                    | which the following operations are processed: - update of credit line;                                                                                                    |                  |
|                  |                    | - marginal lending and overnight deposits;                                                                                                    |                  |
|                  |                    | - monetary policy operations other than standing facilities e.g. open market operations;                                                                                   |                  |
|                  |                    | - interest payment orders linked to marginal lending, overnight deposits, minimum reserves and excess                                                                      |                  |
|                  |                    | reserves; - infringement penalties regarding monetary policy instruments (e.g. minimum reserves); - any other activity carried out by CBs in their capacity as CB of issue |                  |

| D) Reserve Mar  | nagement Accoun                                             | In case the CB has more than one CLM CB account then one (and only one) NCB CLM account must be selected as a default MCA.  t Configuration                                                                                                    |                       |
|-----------------|-------------------------------------------------------------|----------------------------------------------------------------------------------------------------|-----------------------|
| Field code      | Item                                                        | To be completed                                                                                                    | Data validation rules |
| 122             | Minimum Reserve Calculation (O)                             | This field identifies if the account being created is included to the minimum reserve requirement fulfillment. If the participant has a minimum reserve requirement to be fulfilled using this specific Account then this box must be ticked.         | Tickbox               |
| 123             | Automated Generation of Interest Payment (System Generated) | This field indicates that Interest Payments are generated automatically by TARGET System. This is ticked by default on behalf of the participant in the registration form.                                                                            | Tickbox               |
| E) Additional A | ccount configurat                                           | ton                                                                                                    |                       |
| Field code      | Item                                                        | Description                                                                                                    | Data validation rules |
| 124             | Co-managed (O)                                              | This field is optional. It has to be used if the account will be co-managed.                                                                                                    | Tickbox               |
| 125             | Co-manager<br>(O)                                           | This field identifies the Party BIC of the Co-<br>Manager. If field 124 is ticked, then this field<br>is mandatory. This field allows the users of<br>the party to access the information related to<br>the co-managee. All roles and privileges then | BIC11                 |

|                 |                                          | become applicable also to the co-managed account.                                                                                                    |                       |
|-----------------|------------------------------------------|----------------------------------------------------------------------------------------------------|-----------------------|
| 127             | Credit Based<br>Only (M)                 | All the CLM accounts owned by the participants are credit based only accounts – this is always ticked by default for the participants.  Only CLM CB Accounts can be not ticked.                                                               | Tickbox               |
| 128             | Non-published (O)                        | This field identifies if the MCA account BIC is not published in the CLM repository (this repository is only available to NCBs and is separate to the RTGS directory).                                                                        | Tickbox               |
| 129             | Maximum Amount to be Debited per Day (O) | , 3                                                                                                    | Unlimited<br>amount   |
| F) Authorised A | Account User                             |                                                                                                    |                       |
| Field code      | Item                                     | Description                                                                                                    | Data validation rules |
| 130             | Authorised Account User BIC (M)          | This field is mandatory and defines the BIC allowed to settle on the selected CLM account. (The account BIC which is used for routing the cash transfers).  Each MCA has an authorised account user BIC which is a distinct BIC11. This BIC11 | BIC11                 |

|     |                            | cannot be used as AAU for any other cash account within the same service. It is expected that the same BIC is assigned as AAU for the CLM MCA and the RTGS DCA of the same participant. |  |
|-----|----------------------------|----------------------------------------------------------------------------------------------------|--|
|     |                            | If the number of AAUs to be inserted is greater than 8 Accounts, the participants are asked to include them via text file, following the instructions included in Annex C.              |  |
| 131 | Cash Account<br>Number (M) | This MCA has to be already created in the system.                                                                                                    |  |
| 132 | Participation Type (M)     | This field identifies the participation types of the party BICs defined in field 130.                                                                                                   |  |
|     |                            | For CLM the only available participation type is Direct.                                                                                                    |  |
|     |                            | DIRE = Direct                                                                                                    |  |
|     |                            | MADI = Multi Addressee - Branch of Direct Participant                                                                                                    |  |
|     |                            | MACI = Multi Addressee - Credit Institution                                                                                                    |  |
|     |                            | ADCO = Addressable BIC - Correspondent                                                                                                    |  |
|     |                            | ADDI = Addressable BIC - Branch of Direct Participant                                                                                                    |  |
|     |                            | ADIN = Addressable BIC - Branch of Indirect Participant                                                                                                    |  |
|     |                            | ADBC = Addressable BIC - Branch of Correspondent                                                                                                    |  |

|                 | T                                  |                                                                                                    | Г               |
|-----------------|------------------------------------|----------------------------------------------------------------------------------------------------|-----------------|
|                 |                                    | In case of Multi Addressee it is not possible                                                                                                    |                 |
|                 |                                    | to select the wildcards.                                                                                                    |                 |
| G) Direct Debit | Mandate (in CLM                    | this is only relevant for participants who a                                                                                                    | re mandating a  |
| cross-border N  | CB to debit their I                | MCA)                                                                                                    |                 |
| Field code      | Item                               | Description                                                                                                    | Data validation |
|                 |                                    |                                                                                                    | rules           |
| 134             | Payee Parent<br>BIC (O             | This field identifies the Parent BIC of the Participant (payee) which is allowed to issue direct debit instructions.                                                                                                    | BIC11           |
|                 |                                    | If the number of DDMs to be inserted is greater than 4, the participants are asked to include them via text file, following the instructions included in Annex C.                                                                                                   |                 |
| 135             | Payee Party<br>BIC (O)             | This field identifies the Party BIC of the Participant (payee) which is allowed to issue direct debit instructions.                                                                                                    | BIC11           |
| 136             | From Cash<br>Account<br>Number (O) | This field identifies the account number of the CLM MCA to be debited. The account number must already be an active account in the system or else a new one should be defined in field 111.  This cash account must belong to the Party in the header of this form. |                 |
| 137             | Payee<br>Reference (M)             | This field identifies the reference that can be used in the direct debit.                                                                                                    |                 |

|     |                                 | The system will not check for this reference in executing a direct debit but only for an existing mandate. This reference is not included automatically in the related pacs.010 message, also there is no dedicated field for this purpose in the pacs.010. However, there are some optional fields in pacs.010 where references can be entered which could fit this need e.g. the "End to End Identification" could be used. It is possible that according to the participants needs this field is already foreseen for a different reference and in this case another optional field could be used. |  |
|-----|---------------------------------|----------------------------------------------------------------------------------------------------|--|
| 138 | Maximum amount per counterparty | The maximum amount allowed to be directly debited by the payee party during a single business day                                                                                                    |  |
| 139 | Maximum amount per payment      | The maximum amount the authorized issuer is allowed to debit in a single direct debit                                                                                                    |  |

NCB who wish to debit from an MCA owned by another NCB will need to have a direct debit mandate in order to do so.

| 5. Setting up groups (Bar   |      | (Banking group see chapter 3, T2S Secured group Chapter 3) |                       |
|-----------------------------|------|------------------------------------------------------------|-----------------------|
| a) Liquidity transfer group |      |                                                            |                       |
| Field code                  | Item | Description                                                | Data validation rules |
|                             |      |                                                            | Tuics                 |

| 195 | Group    | Name   | This field identifies the name of the Liquidity | Free     | field, |
|-----|----------|--------|-------------------------------------------------|----------|--------|
|     | (M)      |        | Transfer Group.                                 | Char35 m | ax     |
|     |          |        | In case of new Group Name a new Liquidity:      |          |        |
|     |          |        | Transfer Group is created.                      |          |        |
|     |          |        | In case of existing Group Name the account      |          |        |
|     |          |        | in field 196 will be added to the existing      |          |        |
|     |          |        | group.                                          |          |        |
|     |          |        |                                                 |          |        |
|     |          |        | The name about follow the following formation   |          |        |
|     |          |        | The name should follow the following format:    |          |        |
|     |          |        | FIBBANKFIHHXXX-LTG1                             |          |        |
|     |          |        | - Country Code of the CB setting up the         |          |        |
|     |          |        | group: 2 Characters                             |          |        |
|     |          |        | - B: 1 character                                |          |        |
|     |          |        | - Party BIC of payment bank leader              |          |        |
|     |          |        | party: 11 Characters                            |          |        |
|     |          |        | 1 character                                     |          |        |
|     |          |        | - Optional further descriptive text: 20         |          |        |
|     |          |        | characters                                      |          |        |
| 196 | Cash A   | ccount | This field identifies the Account Number of     |          |        |
|     | Number ( | M)     | the MCA included in the Liquidity Transfer      |          |        |
|     |          |        | Group defined in field 195.                     |          |        |
|     |          |        | Account number has to be the same as            |          |        |
|     |          |        | defined in field 111.                           |          |        |

### 6. REFERENCE DATA FOR RTGS PARTICIPANTS

For TARGET payment banks having at least one RTGS DCA the opening of a CLM MCA is mandatory.

For RTGS participants the following reference data has to be set-up by the responsible NCB (according to the registration form):

- Party reference data (including administrator users and invoice configuration) see chapter 3
- Cash Account reference data RTGS reference data described in this chapter
- Groups information (optional) reference data for RTGS groups described in this chapter

In addition (after the account reference data set-up by the CB) the participant may input (set-up and modify) the following reference data in the CRDM:

- Cash Account Account Threshold Configuration: the reference data relating to floor/ceiling notification flags, target amounts and rule-based liquidity transfers for queued high/urgent payments/AS transfer orders
- Limits: Standing orders for limits
- Standing/predefined Liquidity Transfer Order: standing/predefined and floor/ceiling rulebased liquidity transfers
- Standing Order for Reservation
- Account monitoring group: setting up the account monitoring group and add members to the group
- Message subscription and Report configuration: setting-up message and report subscriptions
- Routing configuration (DN-BIC routing, default and conditional routing)

For more information on reference data input, please see the CRDM User Handbook. Ancillary Systems see also chapter 6.

#### 6.1. CASH ACOUNT REFERENCE DATA AND OPTIONAL REFERENCE DATA

Cash account reference data and optional reference data for the setting up of groups is described in the following table:

### 2. Cash account New/Edit

| A) Main info |                            |                                                                                                    |                           |  |
|--------------|----------------------------|----------------------------------------------------------------------------------------------------|---------------------------|--|
| Field code   | Item                       | Description                                                                                                    | Data validation           |  |
| 111          | Cash Account<br>Number (M) | Format: RCBEURPartyBIC11max 17 characters free text.                                                                                                    | Free field,<br>Char34 max |  |
|              |                            | Account type: R=RTGS DCA                                                                                                    |                           |  |
|              |                            | U=RTGS Sub Account                                                                                                    |                           |  |
|              |                            | T=AS technical account                                                                                                    |                           |  |
|              |                            | G= AS guarantee funds account                                                                                                    |                           |  |
|              |                            | CB country code (see list of the country codes in the Annex E)                                                                                                    |                           |  |
|              |                            | Currency code=EUR                                                                                                    |                           |  |
|              |                            | BIC=Party BIC11                                                                                                    |                           |  |
|              |                            | Sub-classification=17 character free text                                                                                                    |                           |  |
|              |                            | Each NCB will decide whether to leave the free text to the parties in whole or in part or to leave it entirely to the parties to determine. Please contact your NCB for more information. |                           |  |
|              |                            | In case of RTGS sub-accounts (account type = "U") the Ancillary System code (to be                                                                                                    |                           |  |

|     |              | requested from NCB) must be the first three     |  |
|-----|--------------|-------------------------------------------------|--|
|     |              | characters of the 17 character free text.       |  |
|     |              | This code shows which AS uses the sub-          |  |
|     |              |                                                 |  |
|     |              | account in the context of procedure C.          |  |
|     |              |                                                 |  |
|     |              | If a party has more than one MCA or RTGS        |  |
|     |              | account, the free text section is where the     |  |
|     |              | distinction between the accounts is made        |  |
|     |              | (because the account number has a Party         |  |
|     |              | BIC and not an Account BIC).                    |  |
|     |              |                                                 |  |
|     |              |                                                 |  |
|     |              | Each RTGS DCA has an authorised                 |  |
|     |              | account user BIC (defined in Field 130)         |  |
|     |              | which is a distinct BIC11. This BIC11           |  |
|     |              | cannot be used as AAU for any other cash        |  |
|     |              | account within the same service.                |  |
|     |              | Participants have the option to include this    |  |
|     |              | BIC11 in the free text.                         |  |
| 112 | Cash Account | Combo box for entry of the account type.        |  |
|     | Type (M)     | RTGS Dedicated Cash Account or RTGS             |  |
|     |              | sub-account must be selected.                   |  |
|     |              |                                                 |  |
| 113 | Floor        | Lower threshold for notifying the Account       |  |
|     | notification | Holder and also the amount that is used to      |  |
|     | amount (O)   | trigger a rule-based LT in T2S.                 |  |
|     |              |                                                 |  |
|     |              | This field is used to define the value for      |  |
|     |              | triggering notifications and this value is also |  |
|     |              | the floor amount which triggers the rule-       |  |
|     |              |                                                 |  |
|     |              | based LT, if a target amount has been           |  |

|                                       | flagged in the account threshold configuration and the rule-based LT is created in the Standing/Predefined LT order screen.                                                                                                    |                                                                                                    |
|---------------------------------------|----------------------------------------------------------------------------------------------------|----------------------------------------------------------------------------------------------------|
|                                       | In case this amount is not specified, or it is set to zero, no floor notification will be triggered.  In order to update this amount a new form must be sent using the modify functionality.                                                                                                    |                                                                                                    |
|                                       | Please see section 5.2 of this guide.                                                                                                    |                                                                                                    |
| Ceiling<br>notification<br>amount (O) | Upper threshold for notifying the Account Holder and also the amount that is used to trigger a rule-based LT.                                                                                                    |                                                                                                    |
|                                       | This field is used to define the value for triggering notifications and this value is also the ceiling amount which triggers the rule-based LT, if a target amount has been flagged in the account threshold configuration and the rule-based LT is created in the Standing/Predefined LT order screen. |                                                                                                    |
|                                       | notification                                                                                                    | configuration and the rule-based LT is created in the Standing/Predefined LT order screen.  In case this amount is not specified, or it is set to zero, no floor notification will be triggered.  In order to update this amount a new form must be sent using the modify functionality.  Please see section 5.2 of this guide.  Ceiling notification Holder and also the amount that is used to trigger a rule-based LT.  This field is used to define the value for triggering notifications and this value is also the ceiling amount which triggers the rule-based LT, if a target amount has been flagged in the account threshold configuration and the rule-based LT is created in the Standing/Predefined LT |

|                                    |                                                   | In case this amount is not specified or it is set to zero, no ceiling notification will be triggered.  In order to update this amount a new form must be sent using the modify functionality.  Please see section 5.2 of this guide. |                                       |  |
|------------------------------------|---------------------------------------------------|----------------------------------------------------------------------------------------------------|---------------------------------------|--|
| 115                                | Currency (M)                                      | Always EUR                                                                                                    | Dropdown                              |  |
| 116                                | Linked Account Type                               | Only Cash Account can be selected here. This field is mandatory when field 50 'Cash Account Type' is a RTGS Sub-Account.                                                                                                    | Dropdown of 2<br>values = column<br>O |  |
| 117                                | Linked Account<br>Reference (M or<br>not allowed) | DCA (in the case of creation of a RTGS sub-account) to which the Cash Account can be linked. This field also identifies the number of the MCA (in case of creation of an RTGS DCA).  This field is mandatory if field 54 is defined. |                                       |  |
|                                    |                                                   | It is not allowed otherwise.                                                                                                    |                                       |  |
| B) Account threshold configuration |                                                   |                                                                                                    |                                       |  |
| 118                                | Associated LT Account                             | This field identifies the CLM MCA which is linked through the 1:1 relationship with the RTGS DCA in order to perform automated Liquidity Transfers. The RTGS DCA must also be later inserted as an associated LT                     |                                       |  |

|                                     |                 | account in the reference date of the CLM         |                 |  |
|-------------------------------------|-----------------|--------------------------------------------------|-----------------|--|
|                                     |                 | account in the reference date of the CLM         |                 |  |
|                                     |                 | MCA.                                             |                 |  |
| 119                                 | Rule-based LT   | Select whether the rule-based LT for             | Tickbox         |  |
|                                     | for Queued High | queued high priority payments, urgent            |                 |  |
|                                     | Priority        | payments or AS transfers is configured or        |                 |  |
|                                     | Payments        | not                                              |                 |  |
|                                     |                 |                                                  |                 |  |
| 120                                 | Rule-based LT   | Select whether the rule-based LT for             | Tickbox         |  |
|                                     | for Queued      | queued urgent priority payments and/or           |                 |  |
|                                     | Urgent Priority | Ancillary System transfer orders is              |                 |  |
|                                     | Payments/AS     | configured or not                                |                 |  |
|                                     | Transfer Orders |                                                  |                 |  |
| D) Reserve Mar                      | nagement Accoun | t Configuration                                  |                 |  |
| Field code                          | Item            | To be completed                                  | Data validation |  |
|                                     |                 |                                                  | rules           |  |
| 122                                 | Minimum         | This field identifies if the account is included | Tickbox         |  |
|                                     | Reserve         | in the minimum reserve requirement               |                 |  |
|                                     | Calculation (O) | fulfillment.                                     |                 |  |
| 123                                 | Automated       | This field indicates that Interest Payments      | Tickbox         |  |
|                                     | Generation of   | are generated automatically by TARGET            |                 |  |
|                                     | Interest        | System. Defined by default.                      |                 |  |
|                                     | Payment         |                                                  |                 |  |
|                                     | (System         |                                                  |                 |  |
|                                     | Generated)      |                                                  |                 |  |
|                                     | ,               |                                                  |                 |  |
|                                     |                 |                                                  |                 |  |
| E) Additional Account configuration |                 |                                                  |                 |  |
| Field code                          | Item            | Description                                      | Data validation |  |
|                                     |                 |                                                  | rules           |  |
|                                     |                 |                                                  |                 |  |

| 126             | Default RTGS<br>Account (M or<br>C)      | This field identifies if the Authorised Account User BIC for this account appears as "Main BIC" in the RTGS directory.                                                                                                    | Tickbox               |
|-----------------|------------------------------------------|----------------------------------------------------------------------------------------------------|-----------------------|
| 127             | Credit Based<br>Only (M)                 | All the RTGS accounts owned by the participants are credit based only accounts  – this is always ticked by default to the participants.  Only RTGS CB Accounts can be not ticked.                                                                                                    | Tickbox               |
| 128             | Non-published (O)                        | This field identifies if the RTGS DCA account BIC is not published in the RTGS Directory.                                                                                                    | Tickbox               |
| 129             | Maximum Amount to be Debited per Day (O) | Within this field the participant can limit the use of the direct debit function by defining total sum of debits allowed in its RTGS DCA by direct debits per day regardless of the issuer of direct debit orders.  This field is optional.                                                 |                       |
| F) Authorised A | Account User                             |                                                                                                    |                       |
| Field code      | Item                                     | Description                                                                                                    | Data validation rules |
| 130             | Authorised Account User BIC (M)          | Participation type Direct:  This field is mandatory and defines the account user BICs (one only) allowed to settle on the selected RTGS account (This is the BIC used for routing the credit transfers).  There is no need for the definition of an AAU BIC on an RTGS sub-account as it is | BIC11                 |

by definition the AAU BIC of the related RTGS account.

It is expected that the same BIC is assigned as AAU for the CLM MCA and the RTGS DCA of the same participant.

Participation types Multi Addressee and Addressable BIC:

A direct RTGS participant having multi addressee and/or addressable BICs identifies the BICs in this field.

Participants can define several BICs (please add subfields/lines if needed).

Wildcard pattern usage (Wildcard rules are defined by wildcard rule lines within a wildcard template. A wildcard template is composed of at least a bank code (only format check is to be done on the bank code) and a wildcard character "\*" which replaces any following character. The wildcard character can therefore be at any position from 5 to 11, but must always be at the end of the wildcard template (e.g. "MARK\*"). It is also possible to have no wildcard character in the template. In that case the wildcard rule will apply to only one BIC (e.g. "MARKDEFF100").) is possible only for multi-addressee and addressable **BICS** 

|                 |               | <b>T</b>                                                |       |            |
|-----------------|---------------|---------------------------------------------------------|-------|------------|
| 131             | Cash Account  | Account number has to be the same than                  |       |            |
|                 | Number (M)    | defined in field 49.                                    |       |            |
|                 |               |                                                         |       |            |
| 132             | Participation | This field identifies the participation types of        |       |            |
|                 | Type (M)      | the party BICs defined in field 130.                    |       |            |
|                 |               |                                                         |       |            |
|                 |               |                                                         |       |            |
|                 |               | Available party types are:                              |       |            |
|                 |               | DIRE = Direct                                           |       |            |
|                 |               | MADI = Multi Addressee - Branch of Direct               |       |            |
|                 |               | Participant                                             |       |            |
|                 |               | MACI = Multi Addressee - Credit Institution             |       |            |
|                 |               | ADCO = Addressable BIC - Correspondent                  |       |            |
|                 |               | ADDI = Addressable BIC - Branch of Direct               |       |            |
|                 |               | Participant                                             |       |            |
|                 |               | ADIN = Addressable BIC - Branch of Indirect Participant |       |            |
|                 |               | ADBC = Addressable BIC - Branch of Correspondent        |       |            |
|                 |               |                                                         |       |            |
| G) Direct Debit | Mandate       |                                                         |       |            |
| Field code      | Item          | Description                                             | Data  | validation |
|                 |               |                                                         | rules |            |
| 134             | Payee Parent  | This field identifies the Parent BIC of the             | BIC11 |            |
|                 | BIC (M)       | Participant (payee) which is allowed to                 |       |            |
|                 |               | issue direct debit instructions.                        |       |            |
| 135             | Payee Party   | This field identifies the Party BIC of the              | BIC11 |            |
|                 | BIC (M)       | Participant (payee) which is allowed to                 |       |            |
|                 |               | issue direct debit instructions.                        |       |            |
| L               |               | ı                                                       |       |            |

| 136 | From Cash<br>Account<br>Number (M) | This field identifies the account number of the RTGS DCA to be debited.  Account number has to be the same as defined in field 111.  This cash account must belong to the party defined in the header of this form                                                                                                    |  |
|-----|------------------------------------|----------------------------------------------------------------------------------------------------|--|
| 137 | Payee<br>Reference (M)             | This field identifies the payee reference used in setting up the direct debit.  The system will not check for this reference in executing a direct debit but only for an existing mandate. This reference is not included automatically in the related pacs.010 message, also there is no dedicated field for this purpose in the pacs.010. However, there are some optional fields in pacs.010 where references can be entered which could fit this need e.g. the "End to End Identification" could be used. It is possible that according to the participants needs this field is already foreseen for a different reference and in this case another optional field could be used. |  |
| 138 | Maximum amount per counterparty    | The maximum amount allowed to be directly debited by the payee party during a single business day                                                                                                    |  |
| 139 | Maximum amount per payment         | The maximum amount the authorized issuer is allowed to debit in a single direct debit                                                                                                    |  |

| 5. Setting up groups |                            |                                                                                                    |                           |
|----------------------|----------------------------|----------------------------------------------------------------------------------------------------|---------------------------|
| a) Liquidity tra     | ansfer group               |                                                                                                    |                           |
| Field code           | Item                       | Description                                                                                                    | Data validation rules     |
| 195                  | Group Name (M)             | This field identifies the name of the Liquidity Transfer Group.  In case of new Group Name a new liquidity transfer group is created.  In case of existing Group Name the account in field 196 will be added to the existing group.  The name should follow the following format:  FIBBANKFIHHXXX-LTG1  - Country Code of the CB setting up the group: 2 Characters  - B: 1 character  - Party BIC of payment bank leader party: 11 Characters  - 1 character  - Optional further descriptive text: 20 characters | Free field,<br>Char35 max |
| 196                  | Cash Account<br>Number (M) | This field identifies the account number of the RTGS DCA included to the Liquidity Transfer Group defined in field 195.                                                                                                    | Free field,<br>Char34 max |

|                 |                  | Account number has to be the same as defined in field 111.                                                                                                    |                           |
|-----------------|------------------|----------------------------------------------------------------------------------------------------|---------------------------|
| b) Settlement b | ank account grou | ıp                                                                                                    |                           |
| 197             | Group Name (M)   | This field identifies the name of the Settlement bank account group being set up (in the case of an ancillary system) or the Group in which that account will be included in the case of a bank joining an existing settlement bank account group.  The first insertion of the group name will create the group. Further insertions of the group name will add members to the group.  The group can only be created by an ancillary system (see chapter 7 for the full procedure).  The name should follow the following format:  FIBBANKFIHHXXX-SBAG1  - Country Code of (AS) leader party: 2 Characters  - B: 1 character  - Party BIC of payment bank leader party: 11 Characters  - 1 character  - Optional further descriptive text: 20 characters | Free field,<br>Char35 max |
| 198             | Cash Account     | This field identifies the account number of                                                                                                    | Free field,               |
|                 | Number (M)       | the RTGS DCA included in the already                                                                                                    | Char34 max                |

|  | existing Settlement bank account group.                            |  |
|--|--------------------------------------------------------------------|--|
|  | The account number has to be the same as                           |  |
|  | defined in field 111 if a new cash account is                      |  |
|  | being set up                                                       |  |
|  | This cash account number can only be added by the settlement bank. |  |

#### 7. REFERENCE DATA FOR ANCILLARY SYSTEMS

This section deals with the AS –specific fields in the form. For information on how to complete the rest of the fields in sections 1(Party) and 2 (Cash Account), please refer to chapters 3, 4, 5 and 8. In order to create an RTGS account, please refer to chapter 6.

#### 7.1. REGISTRATION PROCEDURES

#### 7.1.1. PROCEDURES APPLICABLE TO ANCILLARY SYSTEM REGISTRATION

In order to be registered in the Service, an Ancillary System must submit the registration form to the NCB for the set-up of:

- a. AS Party (Party type Ancillary System in field 22 of the Form) and AS Settlement Procedure(s), section 2H, select the relevant procedures in field 160.
- b. The AS Technical Account needs to be created in field 111, section 2A, mandatory for AS Settlement Procedures A, B, C, D and optional for AS Settlement Procedure E. The Ancillary system technical account must be selected in field 112 and then the account must be linked to the relevant AS procedures in Field 160 (Section 3B)
- c. Settlement Bank Account Group, section 5, Setting up groups, B) Settlement bank account group. The ancillary system creates the original group by inserting the group name in field 197. The payment bank who wishes to be part of this group inserts the group name in field 197 and their cash account number in field 198.
- d. The payment bank must ensure the signature of the ancillary system is on the registration form. A separate form is generated for this purpose with minimal payment bank registration details. (The Cross-border procedure is explained in a later section.)

If an AS is authorised to open an RTGS DCA and consequently an MCA then it has to be also registered as RTGS and CLM Account holder via the *Service Party Type* object in the respective *Party Service Link*. In this case, no procedure applies, the Ancillary System is treated as any other CLM and RTGS account holder.

#### Format of Cash accounts for Ancillary systems

Format: RCBEURPartyBIC11max 17 characters free text.

Account type:

T=AS technical account

G= AS guarantee funds account

CB country code (see list of the country codes in the Annex E)

Currency code = EUR

BIC = Party BIC11

Sub-classification = 17 character free text

If an AS requests the opening of a T2S/TIPS DCA, then it cannot do so using the AS party., A second Payment Bank party (using a different party BIC) must be opened in order to be registered as a T2S/TIPS Account holder. In such cases, no procedure would apply, the Ancillary System is treated as any other T2S or TIPS account holder.

The registration form needed for:

- 1. the set-up of the Ancillary System Party (mandatory)
- 2. the configuration of the AS Settlement Procedures (optional)
- 3. the set-up of the Settlement Bank Account Group (mandatory for AS procedure users)
- 4. the creation of an AS Technical/Guarantee Fund Account (optional)

will have to be submitted by the AS to its responsible NCB for the configuration of the reference data in CRDM.

Each settlement bank is responsible to request to its relevant CB the inclusion of its RTGS DCA(s) and/or RTGS sub-account in a Settlement Bank Account Group via a registration form with the required information included in section 5. Setting up groups, B) Settlement bank account group. This form has to be also signed by the Ancillary System the Settlement Bank Account Group refers to.

The responsible CB of a settlement bank requesting the inclusion of its RTGS DCA(s) and/or RTGS sub-account in a Settlement Bank Account Group has to check if the registration form is signed by both parties (namely the AS and the settlement bank).

In case a settlement bank requests the inclusion of its RTGS DCA(s) and/or RTGS sub-account in a Settlement Bank Account Group for which another CB is responsible, the responsible CB of the settlement bank has to forward the registration form to the relevant CB for the check of the signature of the AS.

Once the confirmation is received that the form is correctly signed by the AS, the responsible CB of the settlement bank can proceed with the inclusion of the RTGS DCA(s) and/or RTGS subaccount in the Settlement Bank Account Group.

One AS can make use of several settlement procedures but only one Settlement Bank Account Group can be defined at the level of the AS.

In case procedure A, B, C or D it is used, one dedicated AS Technical Account has to be opened for each procedure used. In case procedure E it is used, it is possible to reuse the technical account from AS settlement procedure C.

- In <u>section 1.Party, A) Main info</u>: party type "Ancillary System" has to be selected in field
   22
- In <u>section 1.Party, C) Party Service Link</u>: service "T2 RTGS Component" has to be selected in field 24 together with Party Type "Ancillary System" in field 34
- If the AS is opening a CLM MCA then "T2 CLM component" must be selected in the field "Service" (field 33)
- Section <u>2.Cash Account</u> is mandatory for the registration of an AS Technical Account if the Ancillary System will make use of at least one of the AS Settlement Procedures A, B, C, D. One dedicated AS technical account has to be opened for each AS settlement procedure used. Only for AS settlement procedure E it is possible to reuse the technical account from AS settlement procedure C.
- For section <u>3.Setting up AS procedure</u> please refer to the following table:

| 3. Setting up AS procedure |                 |                                                                                                    |                       |  |
|----------------------------|-----------------|----------------------------------------------------------------------------------------------------|-----------------------|--|
| B) Ancillary Sy            | stem Procedures |                                                                                                    |                       |  |
| Field code                 | Item            | Description                                                                                                   | Data validation rules |  |
| 160                        | Procedure (O)   | Dropdown values for the entry of the AS Settlement procedure to be configured for the Ancillary System Party. |                       |  |

|                  | This section can be filled in multiple times in                                           |                                                                                                    |
|------------------|-------------------------------------------------------------------------------------------|----------------------------------------------------------------------------------------------------|
|                  | ·                                                                                         |                                                                                                    |
|                  | ·                                                                                         |                                                                                                    |
|                  | case no procedure is configured.                                                          |                                                                                                    |
| Ancillary        | Account number of the Ancillary System                                                    | Free field,                                                                                                    |
| System           | Technical Account specified for the AS                                                    | Char34 max                                                                                                    |
| Technical        | Settlement Procedure.                                                                     |                                                                                                    |
| Account (C)      |                                                                                           |                                                                                                    |
|                  | Condition: This field is mandatory in case of                                             |                                                                                                    |
|                  | Procedure A, B, C or D, optional in case of                                               |                                                                                                    |
|                  | Procedure E.                                                                              |                                                                                                    |
|                  | This cash account must be defined on the                                                  |                                                                                                    |
|                  | same form or already exist in the system                                                  |                                                                                                    |
| Ancillary        | Account number of the Ancillary System                                                    | Free field,                                                                                                    |
| System           | Guarantee Funds Account that may be                                                       | Char34 max                                                                                                    |
| Guarantee        | specified in case of AS Settlement                                                        |                                                                                                    |
| Funds Account    | Procedure A or B. This cash account must                                                  |                                                                                                    |
| (O)              | be defined on the same form or already                                                    |                                                                                                    |
|                  | exist in the system                                                                       |                                                                                                    |
|                  |                                                                                           |                                                                                                    |
| Single/Global    | Condition : Only to be used in case of                                                    |                                                                                                    |
| Notification (C) | Procedure E, this field indicates whether the                                             |                                                                                                    |
|                  | Ancillary System opted for receiving a global                                             |                                                                                                    |
|                  | notification after finalisation (settlement,                                              |                                                                                                    |
|                  | cancellation or rejection) of all individual AS                                           |                                                                                                    |
|                  | transfers sent within one AS batch message                                                |                                                                                                    |
|                  |                                                                                           |                                                                                                    |
|                  | or for each single AS transfer in a batch                                                 |                                                                                                    |
|                  | System Technical Account (C)  Ancillary System Guarantee Funds Account (O)  Single/Global | Ancillary System Technical Account specified for the AS Technical Account (C)  Condition: This field is mandatory in case of Procedure A, B, C or D, optional in case of Procedure E. This cash account must be defined on the same form or already exist in the system  Ancillary Account number of the Ancillary System Guarantee Funds Account Guarantee Funds Account Funds Account Fund |

• For the (optional) registration of an Ancillary System Bilateral Agreement for cross-AS settlement, please refer to the following table:

| 3. Setting up A | 3. Setting up AS procedure  |                                                                                                    |                               |  |  |
|-----------------|-----------------------------|----------------------------------------------------------------------------------------------------|-------------------------------|--|--|
| A) Ancillary Sy | stem Bilateral Ag           | reement (for cross-AS settlement)                                                                                                    |                               |  |  |
| Field code      | Item                        | Description                                                                                                    | Data validation rules         |  |  |
| 158             | Counterparty Parent BIC (O) | Indicates the Parent BIC of the linked Ancillary System. Both ancillary systems must insert the counterparty Parent BIC in their own registration form in order for cross AS settlement to function. Field 159 must also be filled in. | Free field, BIC11 required    |  |  |
| 159             | Counterparty<br>BIC (O)     | Indicates the Party BIC of the linked Ancillary System. Both ancillary systems must insert the counterparty BIC in their own registration form for cross AS settlement to function. Field 158 must also be filled in.                  | Free field,<br>BIC11 required |  |  |

• For the set-up of the Settlement Bank Account Group please refer to the following table:

| 5. Setting up groups |                   |                                                                                                    |                           |  |
|----------------------|-------------------|----------------------------------------------------------------------------------------------------|---------------------------|--|
| B) Settlement b      | ank account grou  | ір                                                                                                    |                           |  |
| Field code           | Item              | Description                                                                                                    | Data validation rules     |  |
| 195                  | Group Name<br>(M) | Indicates the name of the Settlement bank account group. AS's who are setting up the group must insert the new group name here. PB's who are joining the group must insert the group name that they have received from the AS here.  The name should follow the following format: | Free field,<br>Char35 max |  |

|     |                            | FIBBANKFIHHXXX-SBAG1  - Country Code of (AS) leader party: 2 Characters  - B: 1 character  - Party BIC of payment bank leader party: 11 Characters  - 1 character  - Optional further descriptive text: 20 characters                                                                                                    |                           |
|-----|----------------------------|----------------------------------------------------------------------------------------------------|---------------------------|
| 196 | Cash Account<br>Number (C) | Indicates the RTGS DCA(s) or RTGS sub- account to be included in the Settlement bank account group.  When an Ancillary System submits the registration form for the collection of its reference data and for the set-up of the group, this field must be blank.  When the payment bank submits the form to join an existing group this field must contain the relevant account number | Free field,<br>Char34 max |

Each settlement bank is responsible for requesting to its relevant CB the inclusion of its RTGS DCA(s) and/or RTGS sub-account in a Settlement Bank Account Group via a registration form with the required information included in section **5.1. Setting up groups, b) Settlement bank account group**. This form has to be also signed by the Ancillary System owning the Settlement Bank Account Group.

# **7.2.** DELETION OF AN RTGS DCA OR A SUB ACCOUNT LINKED TO A SETTLEMENT BANK ACCOUNT GROUP

In case a settlement bank wants to request the deletion of one or more of its RTGS DCA(s) and/or RTGS sub-account from a Settlement Bank Account Group, it has to submit to its relevant CB a registration form with the required information included in section **5. Setting up groups, B)** 

**Settlement bank account group**. The form has to be submitted in delete mode selecting the value "Close" in field 3 – Form Type.

The form has to be also signed by the Ancillary System the Settlement Bank Account Group refers to.

The responsible CB of the settlement bank requesting the deletion of its RTGS DCA(s) and/or RTGS sub-account from a Settlement Bank Account Group has to check if the registration form is signed by both parties (namely the AS and the settlement bank).

In case a settlement bank requests the deletion of its RTGS DCA(s) and/or RTGS sub-account from a Settlement Bank Account Group for which another CB is responsible, the responsible CB of the settlement bank has to forward the registration form to the relevant CB for a check of the signature of the AS.

Once confirmation is received that the form is correctly signed by the AS, the responsible CB of the settlement bank can proceed with the deletion of the RTGS DCA(s) and/or RTGS sub-account from the Settlement Bank Account Group.

#### 8. REFERENCE DATA FOR T2S DCA HOLDERS

The previous Form 7300 will now be integrated into the T2 Registration form.

The creation and closure of a T2S party and a T2S DCA is performed by the responsible NCB, based on the reference data form(s) received from the T2S party/T2S DCA holder.

Once the T2S DCA is opened, the T2S DCA holder must contact the relevant CSD(s) in order to complete the set up and perform the link of the T2S DCA to the securities account(s).

In case a T2S DCA holder intends to close a T2S DCA, it should inform its NCB and the relevant CSD(s). Subsequently it should request the CSD(s) to remove the link(s) between the T2S DCA and the securities account(s) and, once all the link(s) have been removed, it can request the NCB to close the T2S DCA. Upon closure, it will not be possible to use the T2S DCA for securities settlements or liquidity transfers anymore. Therefore, no formal communication is envisaged between the NCB and CSDs as regards the registration of T2S DCA holders. It is the T2S DCA holder's responsibility to request the respective CSD(s) to create or remove the link(s) of the T2S DCA to the securities account(s) when requesting the opening or closure of a certain T2S DCA. The T2S DCA cannot be closed if the relevant links are not removed.

The form for the collection of the reference data for a T2S party/T2S DCA collects information that should be inserted via CRDM as well as additional information regarding:

(i) the technical address to send daily securities valuations via flat files: this information should be filled by the T2S party in case it offers client auto-collateralisation and should be forwarded by the NCB to the T2S Service Desk.

The T2S Service Desk will include it in the list of technical senders authorised to send securities valuations via flat files, thus enabling the T2S DCA holder to provide T2S the information regarding the valuation of its eligible securities for client auto-collateralisation.

- (ii) information that might be used by the collateral management system (CMS) in order to handle the processes related with the automatic auto-collateralisation processes, in particular:
- the identification of the RTGS account for automatic auto-collateralisation reimbursement, via the RTGS account BIC and RTGS account holder MFI code (information via the form);
- the identification of the securities account for collateral supply, via the securities account number and the CSD and CSD participant BIC

For T2S DCA Holders the following reference data has to be set-up by the responsible NCB (according to the registration form):

- Party reference data (see chapter 3) and additional information, including:
  - Additional party information for T2S service
  - Administrator users
  - Secured Group information (optional)
  - Secondary CMB Client auto-collateralisation
  - Invoice configuration
- Dedicated Cash Account (DCA) reference data T2S DCA reference data described in this chapter

In addition, (after the reference data mentioned above set-up by the CB) T2S DCA Holders may input (set-up and modify) the following reference data via the T2S GUI/CRDM:

- Standing/Predefined Liquidity Transfer
- Optional Cash Sweep
- Account monitoring group
- Message Subscription Rule Set/ Message Subscription Rule
- Report configuration
- · Creation of users/Access rights management
- Network configurations, to define the Distinguished Names (DNs) to be used for routing in the various business contexts
- Secondary CMB

For further information, please see T2S UHB/CRDM UHB.

T2S DCA reference data and the respective fields on the reference data form are described in the following table:

| 2. Cash account New/Edit |      |             |               |            |  |
|--------------------------|------|-------------|---------------|------------|--|
| A) Main info             |      |             |               |            |  |
| Field code               | Item | Description | Data<br>rules | validation |  |

| 111 | Cash Account<br>Number (M) | Unique number identifying the account, determined by the payment bank.                                                   | Free field,<br>Char34 max |
|-----|----------------------------|----------------------------------------------------------------------------------------------------|---------------------------|
|     |                            | Format: CCBEURPartyBIC11ABC                                                                                              |                           |
|     |                            | Account type: 1 char. exactly                                                                                            |                           |
|     |                            | C=Cash account                                                                                                    |                           |
|     |                            | CB Country code of the NCB: 2 char. exactly                                                                              |                           |
|     |                            | This is the numeric code of the country according to the ISO 3166-1:2020 alpha-2 standard.Currency code: 3 char. exactly |                           |
|     |                            | EUR=Euro                                                                                                    |                           |
|     |                            | Account holder: 11 char. exactly                                                                                         |                           |
|     |                            | PartyBIC11                                                                                                    |                           |
|     |                            | Sub-classification of the account: up to 17 char. free text                                                              |                           |
|     |                            | Each NCB will decide whether to leave the                                                                                |                           |
|     |                            | free text to the parties in whole or in part or                                                                          |                           |
|     |                            | to leave it entirely to the parties to                                                                                   |                           |
|     |                            | determine. Please contact your NCB for further information.                                                              |                           |
| 112 | Cash Account<br>Type (M)   | Combo box for entry of the account type.                                                                                 |                           |

| 113 | Floor                      | In case of a T2S DCA for a Party with Party type "Payment Bank", the default value is: 'T2S Dedicated Cash Account'  NCB must select "T2S Central Bank account"  Lower threshold for notifying the Account                                                                                            | max. 18 digits                              |
|-----|----------------------------|----------------------------------------------------------------------------------------------------|---------------------------------------------|
|     | notification<br>amount (O) | Holder and also the amount that is used to trigger a rule-based LT in T2S.                                                                                                    | before comma<br>and 2 digits after<br>comma |
|     |                            | This field is used to define the value for triggering notifications and this value is also the floor amount which triggers the rule-based LT, if a target amount has been flagged in the account threshold configuration and the rule-based LT is created in the Standing/Predefined LT order screen. |                                             |
|     |                            | In case this amount is not specified, or it is set to zero, no floor notification will be triggered.  In order to update this amount a new form must be sent using the modify functionality.  Please see section 5.2 of this guide.                                                                   |                                             |

| 444 | 0 "            |                                                 | max. 18 digits     |
|-----|----------------|-------------------------------------------------|--------------------|
| 114 | Ceiling        | Upper threshold for notifying the Account       | 9                  |
|     | notification   | Holder and also the amount that is used to      | before comma       |
|     | amount (O)     | trigger a rule-based LT.                        | and 2 digits after |
|     |                |                                                 | comma              |
|     |                | This field is used to define the value for      |                    |
|     |                |                                                 |                    |
|     |                | triggering notifications and this value is also |                    |
|     |                | the ceiling amount which triggers the rule-     |                    |
|     |                | based LT, if a target amount has been           |                    |
|     |                | flagged in the account threshold                |                    |
|     |                | configuration and the rule-based LT is          |                    |
|     |                | created in the Standing/Predefined LT           |                    |
|     |                | order screen.                                   |                    |
|     |                |                                                 |                    |
|     |                |                                                 |                    |
|     |                |                                                 |                    |
|     |                | In case this amount is not specified, or it is  |                    |
|     |                | set to zero, no ceiling notification will be    |                    |
|     |                | triggered.                                      |                    |
|     |                | In order to update this amount a new form       |                    |
|     |                | must be sent using the modify functionality.    |                    |
|     |                | must be sent using the mounty functionality.    |                    |
|     |                | Please see section 5.2 of this guide.           |                    |
|     |                |                                                 |                    |
| 115 | Currency (M)   | EUR                                             | Fixed field        |
|     | , ,            |                                                 |                    |
| 116 | Linked Account | Select the type of cash account to which the    | Dropdown of two    |
|     | type (M)       | T2S DCA is linked.                              | values             |
|     |                | Possible values are:                            |                    |
|     |                | Cash Account (CLM MCA)                          |                    |
|     |                | External RTGS account (Non-Euro                 |                    |
|     |                | only)                                           |                    |
|     |                | ,/                                              |                    |

| 117        | Linked Account                                                | Account number of the MCA/External                                                                                                    | Free field,               |
|------------|---------------------------------------------------------------|----------------------------------------------------------------------------------------------------|---------------------------|
|            | Reference (M)                                                 | RTGS account to which the T2S DCA is linked (e.g. for liquidity transfers).                                                                                                    | Char34 max                |
| H) T2S DCA |                                                               |                                                                                                    |                           |
| Field code | Item                                                          | To be completed                                                                                                    | Data validation rules     |
| 141        | Primary<br>CMB(M)                                             | This field shows if the credit memorandum balance is the primary one. Mandatory value is "Yes".                                                                                                    | YES                       |
| 142        | Authorized BIC rules: BICs / Inclusion (M)                    | The pattern identifying the association between credit memorandum balance and BICs.  Attribute specifying whether the related wildcard is included or not.                                                                                                    | BIC 11                    |
| 143        | Receiving Securities Account Number (only in pledge case) (C) | Identification of the payment bank's securities account related to the credit memorandum balance, in case the NCB uses pledge as collateralisation procedure.                                                                                                    | Free field,<br>Char35 max |
| 144        | Central Bank<br>Auto-<br>collateralisation<br>(M)             | Flag indicating whether the T2S DCA to be opened should be used for NCB autocollateralisation.  If the flag is set to "No", the autocollateralisation limit will be zero (default value). If the flag is set to "Yes", the autocollateralisation limit will be set to | Yes/No                    |

| 145 | Requested Auto- collateralisation limit (O)               | "unlimited"4, or to the amount requested by the payment bank via the field 24c – "Requested Auto-collateralisation limit".  This field might be used by the payment bank to request the definition of an auto-collateralisation limit different from "unlimited".1                                                                                                    |                            |
|-----|-----------------------------------------------------------|----------------------------------------------------------------------------------------------------|----------------------------|
| 146 | MCA for automatic autocollateralisation reimbursement (C) | If field Central Bank Auto-collateralisation is ticked, then the MCA to be used in case of automatic auto-collateralisation reimbursement should be identified here, via the BIC and the MCA account holder MFI code.  This MCA must have access to intraday credit and must be opened under the same Party.  BIC of the MCA to be used in case of automatic auto-collateralisation reimbursement. | BIC-11                     |
| 148 | MCA account holder MFI code (C)                           | MFI code of the participant holding the MCA for automatic auto-collateralisation reimbursement.                                                                                                    | Free field, Char<br>30 max |

\_

<sup>4 &</sup>quot;Unlimited" means that the NCB will set the Central Bank auto-collateralisation limit to 999.999.999.999, 99. In this case, the amount of intraday credit to be granted is capped only by the amount of collateral earmarked for auto-collateralisation by the payment bank.

| 149                                                         | Securities account(s) for collateral supply (C)             | If field Central Bank Auto-collateralisation is ticked, then the securities account(s) used for providing collateral for NCB auto-collateralisation should be identified here, | Free field, Char<br>35 max |
|-------------------------------------------------------------|-------------------------------------------------------------|----------------------------------------------------------------------------------------------------|----------------------------|
|                                                             |                                                             | via the respective securities account number.                                                                                                    |                            |
| 150                                                         | CSD participant identification (C)                          | If field Central Bank Auto-collateralisation is ticked, the CSD participant holding the securities account(s) for collateral supply                                            | BIC 11                     |
|                                                             |                                                             | should be identified here, via the respective parent BIC (i.e., the CSD BIC) and CSD participant BIC.                                                                          |                            |
| D) Reserve Mar                                              | nagement Accoun                                             | t Configuration                                                                                                    |                            |
| Field code                                                  | Item                                                        | Description                                                                                                    | Data validation rules      |
| 122                                                         | Minimum<br>reserve<br>calculation                           | This box must be ticked if the participant wishes the balance of the T2S DCA to be taken into account for their minimum reserve requirement.                                   | BIC-11                     |
| 123                                                         | Automated generation of interest payment (system generated) | This field is ticked by default                                                                                                    | BIC-11                     |
| E) Secured Gro                                              | E) Secured Groups (Refer to chapter 3)                      |                                                                                                    |                            |
| D) Client Auto-                                             | D) Client Auto-collateralisation (Refer to chapter 3)       |                                                                                                    |                            |
| E) Secondary Credit Memorandum Balance (Refer to chapter 3) |                                                             |                                                                                                    |                            |

#### 8.1. SPECIAL PROCEDURES FOR T2S

In the following, special procedures for T2S are described.

1) Update of the external RTGS account/MCA list in the T2S platform

# Note: This procedure is only needed, if CRDM and the T2S GUI are used for reference Data input in parallel

The T2S platform will maintain a list of external RTGS accounts/MCAs, which is required to validate the beneficiary account when processing outbound liquidity transfers (from a T2S DCA to a RTGS DCA/MCA). If a RTGS account/MCA mentioned as beneficiary is not included in the list of external RTGS accounts/MCAs, a liquidity transfer pulling funds or for a cash sweep will be rejected. It should be noted that the RTGS account numbers/MCAs included in this list are visible to T2S DCA holders that are directly connected to T2S (however, neither the BIC nor the name of the account holding institution are visible – unless it can be derived as part of the RTGS account number/DCA)<sup>5</sup>.

In this context, all RTGS accounts/MCAs that can possibly receive liquidity transfers from a T2S DCA should be included in the T2S list of external RTGS accounts/MCAs. This means that all RTGS accounts/MCAs should be included in the list, with the exception of mirror/technical accounts and unpublished RTGS accounts (unpublished BICs in the RTGS and CLM Directory)<sup>6</sup>.

Thus, any RTGS account/MCA that is to be created, amended or deleted by a given NCB (and is not a mirror/technical account, or an unpublished account) should also be created, amended or deleted from the T2S list of external RTGS accounts/MCAs by the responsible NCB. Note, that the code to identify TARGET2 as external RTGS system in T2S is "TRGT".

# Registration of a T2S DCA holder linked to a RTGS account/MCA in the books of another NCB

In case the T2S DCA is opened in the books of an NCB but is linked to a RTGS account/MCA opened in the books of a different NCB, the former will ask the latter to take note of the link. The latter has to check the validity of the signature(s) of the RTGS account/MCA holder included in the form. For this, a copy of the form will be sent to the NCB responsible for the RTGS account/MCA following the local sending/receiving requirements (e.g. electronically). This exchange is to be followed also in case the RTGS account/MCA to which the T2S DCA is linked is changed.

<sup>&</sup>lt;sup>5</sup> Each T2S DCA holder can just see the RTGS accounts/DCAs within the data scope of its NCB.

<sup>&</sup>lt;sup>6</sup> Unpublished accounts may be included in the list by the NCB, upon request of the participant.

An NCB having in its books a RTGS account/MCA which is linked to a T2S DCA opened in the books of a different NCB should inform the T2S DCA holding NCB in case the RTGS account/MCA is to be deleted. Similarly, the T2S DCA holding NCB should inform the NCB that is holding the RTGS account/MCA in case of the deletion of the T2S DCA.

#### 9. REFRENCE DATA FOR TIPS PARTIES

This section is dedicated to the description of TIPS reference data that must be configured by the responsible NCB (with the information filled on the registration form). Party reference data that is relevant to TIPS (as well as other TARGET services) is described in chapter 3.

There are additional reference data objects that fall under the responsibility of the participants, and that should be set-up afterwards (not in the scope of this guide):

- Creation of Users/access rights management
- Network configurations, to define the Distinguished Names (DNs) to be used for routing in the various business contexts;
- Message subscription, to subscribe messages and manage rule sets;
- Report configurations, to subscribe reports and manage report delivery;
- Liquidity management configurations, to manage (create/update/delete) limits and liquidity transfer orders (predefined/standing/automated);
- Setting up of TIPS Credit Memorandum Balance (CMB).

For more information on these configurations please check TIPS UDFS and CRDM UHB/UDFS or contact your NCB.

| 2. Cash accoun | 2. Cash account New/Edit   |                                                                       |                           |  |  |
|----------------|----------------------------|-----------------------------------------------------------------------|---------------------------|--|--|
| A) Main info   |                            |                                                                       |                           |  |  |
| Field code     | Item                       | Description                                                           | Data validation rules     |  |  |
| 111            | Cash Account<br>Number (M) | Format: ICBEURPartyBIC11  max 17 characters free text.  Account type: | Free field,<br>Char34 max |  |  |
|                |                            | I= Instant payments account A=TIPS AS technical account               |                           |  |  |

|     |                                     | CB country code (see list of the country codes in the Annex E)  Currency code=EUR  BIC=Party BIC (BIC 11)  Sub-classification=17 character free text                                      |  |
|-----|-------------------------------------|----------------------------------------------------------------------------------------------------|--|
|     |                                     | Each NCB will decide whether to leave the free text to the parties in whole or in part or to leave it entirely to the parties to determine. Please contact your NCB for more information. |  |
|     |                                     | If a party has more than one TIPS Account/CMB, the account numbers are distinguished in the free text section (because the cash account number contains a Party BIC.                      |  |
| 112 | Cash Account<br>Type (M)            | TIPS Account needs to be selected from the drop-down menu.                                                                                                    |  |
| 113 | Floor<br>notification<br>amount (O) | Lower threshold for notifying the Account Holder.                                                                                                    |  |

|     | •                | <del>-</del>                                                                              | , |
|-----|------------------|-------------------------------------------------------------------------------------------|---|
|     |                  | In case this amount is not specified, or it is set to zero, no floor notification will be |   |
|     |                  | triggered.                                                                                |   |
|     |                  |                                                                                           |   |
|     |                  | In order to update this amount a new form                                                 |   |
|     |                  | must be sent using the modify functionality.                                              |   |
|     |                  |                                                                                           |   |
| 114 | Ceiling          | Upper threshold for notifying the Account                                                 |   |
|     | notification     | Holder                                                                                    |   |
|     | amount (O)       |                                                                                           |   |
|     |                  | This field is used to define the value for                                                |   |
|     |                  | triggering notifications                                                                  |   |
|     |                  |                                                                                           |   |
|     |                  |                                                                                           |   |
|     |                  | In case this amount is not specified or it is                                             |   |
|     |                  | set to zero, no ceiling notification will be                                              |   |
|     |                  | triggered.                                                                                |   |
|     |                  | In order to update this amount a new form                                                 |   |
|     |                  | must be sent using the modify functionality.                                              |   |
|     |                  | Please see section 5.2 of this guide.                                                     |   |
|     |                  |                                                                                           |   |
| 115 | Currency (M)     | Always EUR                                                                                |   |
| 116 | Linked Account   | This object needs to be selected when                                                     |   |
|     | Type (not        |                                                                                           |   |
|     | allowed for TIPS | for opening a TIPS DCA, the field cannot be                                               |   |
|     | DCA set-up)      | defined.                                                                                  |   |

| 117             | Linked Account<br>Reference (not<br>allowed for TIPS<br>DCA set-up) | This field needs to be filled-in when opening a CMB. As this form is used only for opening a TIPS DCA, the field cannot be defined                                                                                                    |                       |
|-----------------|---------------------------------------------------------------------|----------------------------------------------------------------------------------------------------|-----------------------|
| 59              | Minimum Reserve Calculation (O)                                     | This field identifies if the account being created is included to the minimum reserve requirement fulfillment. If the participant has a minimum reserve requirement to be fulfilled using this specific account then this box must be ticked. | Tickbox               |
| 60              | Automated Generation of Interest Payment (System Generated)         | This field indicates that Interest Payments are generated automatically by TARGET System. This is ticked by default on behalf of the participant in the registration form.                                                                    | Tickbox               |
|                 | Interest calculation                                                | Not on the form                                                                                                    |                       |
|                 | Interest rate type                                                  | Not on the form                                                                                                    |                       |
| F) Authorised A | Account User                                                        |                                                                                                    |                       |
| Field code      | Item                                                                | Description                                                                                                    | Data validation rules |
| 130             | Authorised Account User BIC (M)                                     | This field is mandatory and defines BICs allowed to settle on the selected TIPS account (BIC used for routing Instant Payments).  If a CMB is in use on the account, the authorised account user BIC (The BIC of                              | BIC-11                |

|     |                            | the reachable party) must be defined on the CMB and not directly on the account.  Each TIPS DCA/CMB has an authorised account user BIC which is a distinct BIC11. This BIC11 cannot be used as AAU for any other cash account or CMB within the same service.                |  |
|-----|----------------------------|----------------------------------------------------------------------------------------------------|--|
|     |                            | Participants can define several BICs (please add subfields/lines if needed).                                                                                                    |  |
| 131 | Cash Account<br>Number (M) | Insert the TIPS Account number on which the BIC defined in field 130 will be added as an Authorized Account User BIC. This TIPS Account needs to be already opened or defined in the field 111.                                                                              |  |
| 132 | Maximum IP Amount (O)      | Maximum Amount accepted by the TIPS Participant or Reachable Party for an incoming Instant Payment Transaction to be settled in the cash account identified in field 131. This amount will appear in the TIPS directory. TIPS will not block any payments above this amount. |  |

## 6. Annex A

## **List of Institutional Sector Codes**

| Description                                                                                                    | Code   |
|----------------------------------------------------------------------------------------------------|--------|
| Unspecified                                                                                                    | -4     |
| Non-financial corporations                                                                                                    | S.11   |
| Central banks                                                                                                    | S.121  |
| Deposit-taking corporations except the central bank                                                                                                    | S.122  |
| Money Market Funds (MMFs)                                                                                                    | S.123  |
| Non-MMF investment funds                                                                                                    | S.124  |
| Financial corporations other than MFIs, non-MMF investment funds, financial auxiliaries, captive financial institutions and money lenders, insurance corporations and pension funds | S.125  |
| Financial auxiliaries                                                                                                    | S.126  |
| Captive financial institutions and money lenders                                                                                                    | S.127  |
| Insurance corporations                                                                                                    | S.128  |
| Pension funds                                                                                                    | S.129  |
| Central government (excluding social security funds)                                                                                                    | S.1311 |
| State government (excluding social security funds)                                                                                                    | S.1312 |
| Local government (excluding social security funds)                                                                                                    | S.1313 |
| Social security funds                                                                                                    | S.1314 |
| Households                                                                                                    | S.14   |
| Non-profit institutions serving households                                                                                                    | S.15   |

#### 7. Annex B

#### **Groups description**

| _                           |                                                                                                    |
|-----------------------------|----------------------------------------------------------------------------------------------------|
| Group type                  | Description                                                                                                    |
| Banking Group               | A Banking Group is an optional group of parties which can be used in the CLM. It grants a collective view over the liquidity of the involved parties to CBs. A Banking Group is used for liquidity monitoring purposes of CBs. CBs can set up a Banking Group and specify the name of this group in CRDM. The CB which sets up the Banking Group is defined as leader party of the Banking Group.                                                  |
| Liquidity Transfer<br>Group | A Liquidity Transfer Group is an optional group of MCAs. CBs can set up Liquidity Transfer Groups to allow intra-CLM liquidity transfers between them (not for liquidity monitoring purposes). CBs can set up a Liquidity Transfer Group and specify the name of this group. Each CB can then optionally add MCAs for which it is responsible to a Liquidity Transfer Group. An MCA can be included in one or several Liquidity Transfer Group(s). |
| Settlement Bank<br>Group    | A Settlement Bank Group is a group that contains the list of accounts used for ancillary system settlement.                                                                                                    |
| Billing Group               | The billing group allows its members to benefit from the degressive pricing. The group may only include RTGS DCA holders belonging to the same banking group.                                                                                                    |

#### 8. Annex C

#### **Instructions for Authorised Account User text files**

Please note that the txt file to create the Authorised Account Users must follow the below order and contain the following information: Cash Account Number, Authorised User Bic, Maximum IP Amount, Participation Type.

Be reminded that the Maximum IP Amount is the maximum amount accepted by the TIPS Participant or Reachable Party for an incoming Instant Payment Transaction and can be inserted only by TIPS participants.

The possible values for Participation Type are:

- DIRE = Direct
- MADI = Multi Addressee Branch of Direct Participant
- MACI = Multi Addressee Credit Institution
- ADCO = Addressable BIC Correspondent
- ADDI = Addressable BIC Branch of Direct Participant
- ADIN = Addressable BIC Branch of Indirect Participant
- ADBC = Addressable BIC Branch of Correspondent

#### **EXAMPLE OF TXT FILE CONTENT** for TIPS Participants (the spaces must be included)

DE111000000123456, DE00000XXXY, 10000000, DIRE

DE222000000123456, DE00000XXXY, 10000000, DIRE

DE333000000123456, DE00000XXYY, 10000000, ADIN

DE444000000123456, DE00000XYYY, 10000000, ADBC

**EXAMPLE OF TXT FILE CONTENT** for non-TIPS Participants (the space between the BIC and the participation type must be included)

DE111000000123456, DE00000XXXY, , DIRE

DE222000000123456, DE00000XXXY, , DIRE

DE333000000123456, DE00000XXYY, , ADIN

DE444000000123456, DE00000XYYY, , ADBC

#### Instructions for Direct Debit Mandates text files

Please note that the txt file to create the Direct Debit Mandates must follow the below order and contain the following information: Payee Parent BIC, Payee Party BIC, From Cash Account Number, Payee Reference, Maximum Account Per Counterparty, Maximum Account Per Payment.

#### **EXAMPLE OF TXT FILE CONTENT** (the spaces must be included)

DE00000XXXY, DE00000YYYY, DE111000000123456, DEREFXXX, 100000, 1000

#### Instructions for Technical Addresses text files

Please note that the txt file to create technical addresses must follow the below order and contain the following information: Technical Address, Network Service. Be reminded that the file must be semicolon-separated and include the below spaces.

#### **EXAMPLE OF TXT FILE CONTENT**

```
ou=bgutdeff,o=swift; T2CLM.SWIFT.FILESNF; ;; ou=bgutdeff,o=swift; T2CLM.SWIFT.MSGSNF; ;; ou=bgutdeff,o=swift; T2CLM.SWIFT.MSGRT; ;; ou=bgutdeff,o=swift; T2RTGS.SWIFT.FILESNF; ;; ou=bgutdeff,o=swift; T2RTGS.SWIFT.MSGSNF; ;;
```

## 9. Annex D

## Fields reference to CRDM UHB and T2S UHB

## Party

# A) Main information

| Registration Information | CRDM/ T2S UHB Reference | CRDM Screen name | CRDM Field Name                       |
|--------------------------|-------------------------|------------------|---------------------------------------|
| Parent BIC               | 2.3.1.2                 | Party Details    | Parent BIC                            |
| Party BIC                | 2.3.1.2                 | Party Details    | Party Code / BIC                      |
| Activation date          | 2.3.1.2                 | Party Details    | Opening Date                          |
| Party Long Name          | 2.3.1.2                 | Party Details    | Party Name / Long<br>Name             |
| Party Short name         | 2.3.1.2                 | Party Details    | Party Name / Short<br>Name            |
| Party type               | 2.3.1.2                 | Party Details    | Party Type                            |
| Street                   | 2.3.1.2                 | Party Details    | Party Address / Street                |
| House Number             | 2.3.1.2                 | Party Details    | Party Address /<br>House Number       |
| Postal code              | 2.3.1.2                 | Party Details    | Party Address /<br>Postal Code        |
| City                     | 2.3.1.2                 | Party Details    | Party Address / City                  |
| State Or Province        | 2.3.1.2                 | Party Details    | Party Address / State or Province     |
| Country code             | 2.3.1.2                 | Party Details    | Party Address /<br>Country Code       |
| Legal Entity Identifier  | 2.3.1.2                 | Party Details    | LEI                                   |
| Party contact name       | 2.3.1.2                 | Party Details    | Party Contact / Name                  |
| Party contact position   | 2.3.1.2                 | Party Details    | Party Contact /<br>Position           |
| Office Telephone Number  | 2.3.1.2                 | Party Details    | Party Contact / Office<br>Tel. Number |
| Mobile Number            | 2.3.1.2                 | Party Details    | Party Contact / Mobile<br>Num.        |
| E-mail address           | 2.3.1.2                 | Party Details    | Party Contact / E-mail address        |

## B) Technical Address

| Registration Information | CRDM/ T2S UHB Reference | CRDM Screen name                              | CRDM Field Name                                        |
|--------------------------|-------------------------|-----------------------------------------------|--------------------------------------------------------|
| Technical Address        | 2.3.1.2                 | Party Details                                 | Party Technical<br>Address List /<br>Technical address |
| Network service          | 2.3.1.4                 | Technical Addresses<br>Network Services Links | Network Service                                        |

## C) Party Service Link

| Registration Information | CRDM/ T2S UHB Reference | CRDM Screen name              | CRDM Field Name        |
|--------------------------|-------------------------|-------------------------------|------------------------|
| Service                  | 2.3.1.7                 | Party Service Link<br>Details | Service                |
| Party type to link       | 2.3.1.7                 | Party Service Link<br>Details | Party type for service |

## D) Additional Party Information for T2S Service

| Registration Information | CRDM/ T2S UHB Reference | CRDM Screen name | CRDM Field Name |
|--------------------------|-------------------------|------------------|-----------------|
| Attribute name           | 2.3.1.2                 | Party Details    | Attribute Name  |
| Attribute Value          | 2.3.1.2                 | Party Details    | Attribute Name  |

# D1) Secured Group

| Registration Information                                  | CRDM/ T2S UHB Reference | CRDM Screen name      | CRDM Field Name                 |
|-----------------------------------------------------------|-------------------------|-----------------------|---------------------------------|
| Secured Group Type                                        | T2S UHB 2.8.2.4.22      | Secured Group Details | Secured Group Type              |
| Secured Group Identification                              | T2S UHB 2.8.2.4.22      | Secured Group Details | Secured Group<br>Identification |
| Party BIC of the party responsible for the secured group  | T2S UHB 2.8.2.4.22      | Secured Group Details | Party BIC                       |
| Parent BIC of the party responsible for the secured group | T2S UHB 2.8.2.4.22      | Secured Group Details | Parent BIC                      |
| Party                                                     | T2S UHB 2.8.2.4.22      | Secured Group Details | Secured Group Type              |
| DCA                                                       | T2S UHB 2.8.2.4.22      | Secured Group Details | Secured Group Type              |

| Registration Information | CRDM/ T2S UHB Reference | CRDM Screen name      | CRDM Field Name           |
|--------------------------|-------------------------|-----------------------|---------------------------|
| SG Group Member          | T2S UHB 2.8.2.4.22      | Secured Group Details | Party BIC or Cash account |

## D2) Client Auto - Collateralisation

| Registration Information    | CRDM/ T2S UHB Reference | CRDM Screen name         | CRDM Field Name                |
|-----------------------------|-------------------------|--------------------------|--------------------------------|
| Auto-collateralisation      | T2S UHB 2.3.1.8         | Limit utilisation search | Limit of type ACOL             |
| Collateralisation Procedure |                         |                          |                                |
| Pledge                      | 2.3.1.2                 | Party Details            | Collateralisation<br>Procedure |
| Pledge Sub-Account          | 2.3.1.2                 | Party Details            | Collateralisation<br>Procedure |
| Repo                        | 2.3.1.2                 | Party Details            | Collateralisation<br>Procedure |

## D3) Secondary Credit Memorandum Balance

| Registration Information | CRDM/ T2S UHB Reference | CRDM Screen name | CRDM Field Name     |
|--------------------------|-------------------------|------------------|---------------------|
| Secondary CMB - Yes      | T2S UHB 2.8.1.4.2       | CMB Details      | Primary CMB = 'No'  |
| Secondary CMB - No       | T2S UHB 2.8.1.4.2       | CMB Details      | Primary CMB = 'Yes' |

## **D4) Secondary Credit Memorandum Balance**

| Registration Information | CRDM/ T2S UHB Reference | CRDM Screen name | CRDM Field Name     |
|--------------------------|-------------------------|------------------|---------------------|
| Secondary CMB - Yes      | T2S UHB 2.8.1.4.2       | CMB Details      | Primary CMB = 'No'  |
| Secondary CMB - No       | T2S UHB 2.8.1.4.2       | CMB Details      | Primary CMB = 'Yes' |

# E) CLM Configuration Data

| Registration Information    | CRDM/ T2S UHB Reference | CRDM Screen name              | CRDM Field Name                                            |
|-----------------------------|-------------------------|-------------------------------|------------------------------------------------------------|
| Overnight Deposit Indicator | 2.3.1.7                 | Party Service Link<br>Details | CLM Configuration<br>Data / Overnight<br>Deposit Indicator |

| Registration Information                 | CRDM/ T2S UHB Reference | CRDM Screen name              | CRDM Field Name                                                        |
|------------------------------------------|-------------------------|-------------------------------|------------------------------------------------------------------------|
| Marginal Lending Indicator               | 2.3.1.7                 | Party Service Link<br>Details | CLM Configuration Data / Marginal Lending Indicator                    |
| Intraday Credit Indicator                | 2.3.1.7                 | Party Service Link<br>Details | CLM Configuration<br>Data / Intraday Credit<br>Indicator               |
| Minimum Reserve<br>Obligation            | 2.3.1.7                 | Party Service Link<br>Details | CLM Configuration Data / Minimum Reserve Obligation                    |
| Institutional Sector Code                | 2.3.1.7                 | Party Service Link<br>Details | CLM Configuration<br>Data / Institutional<br>Sector Code               |
| U2A Only (CLM)                           | 2.3.1.7                 | Party Service Link<br>Details | CLM Configuration<br>Data / U2A only                                   |
| MFI Code                                 | 2.3.1.7                 | Party Service Link<br>Details | CLM Configuration<br>Data / MFI Code                                   |
| Leading CLM Account<br>Holder Parent BIC | 2.3.1.7                 | Party Service Link<br>Details | CLM Configuration Data / Leading CLM Account Holder Parent BIC         |
| Leading CLM Account<br>Holder Party BIC  | 2.3.1.7                 | Party Service Link<br>Details | CLM Configuration<br>Data / Leading CLM<br>Account Holder Party<br>BIC |

## F) RTGS Configuration Data

| Registration Information  | CRDM/ T2S UHB Reference | CRDM Screen name              | CRDM Field Name                       |
|---------------------------|-------------------------|-------------------------------|---------------------------------------|
| U2A only (RTGS)           | 2.3.1.7                 | Party Service Link<br>Details | RTGS Configuration<br>Data / U2A only |
| Ancillary System Sub-type | N/A for payment banks   |                               |                                       |

## G) Banking and Billing Group

| Registration Information  | CRDM/ T2S UHB Reference | CRDM Screen name      | CRDM Field Name   |
|---------------------------|-------------------------|-----------------------|-------------------|
| Banking Group Name        | 2.4.2.2                 | Banking Group Details | Group Name        |
| Banking Leader Parent BIC | 2.4.2.2                 | Banking Group Details | Leader Parent BIC |

| Registration Information  | CRDM/ T2S UHB Reference | CRDM Screen name      | CRDM Field Name   |
|---------------------------|-------------------------|-----------------------|-------------------|
| Banking Leader Party BIC  | 2.4.2.2                 | Banking Group Details |                   |
| Billing Group Name        | 2.4.2.10                | Billing Group Details | Group Name        |
| Billing Leader Parent BIC | 2.4.2.10                | Billing Group Details | Leader Parent BIC |
| Billing Leader Party BIC  | 2.4.2.10                | Billing Group Details | Leader Party BIC  |

# H) Roles

| Registration Information | CRDM/ T2S UHB Reference | CRDM Screen name | CRDM Field Name          |
|--------------------------|-------------------------|------------------|--------------------------|
| All Roles                | 2.3.3.8                 | Role             | Role<br>Name/Description |

## **Cash Account**

## A) Main Information

| Registration Information    | CRDM/ T2S UHB Reference | CRDM Screen name                                                           | CRDM Field Name             |
|-----------------------------|-------------------------|----------------------------------------------------------------------------|-----------------------------|
| Cash Account Number         | 2.3.2.2                 | Cash Account Details                                                       | Cash Account<br>Number      |
| Cash Account Type           | 2.3.2.2                 | Cash Account Details                                                       | Account Type                |
| Floor notification amount   | 2.3.2.2                 | Cash Account Details                                                       | Floor notification amount   |
| Ceiling notification amount | 2.3.2.2                 | Cash Account Details                                                       | Ceiling notification amount |
| Currency                    | 2.3.2.2                 | Cash Account Details                                                       | Currency                    |
| Linked Account Type         | 2.3.2.2                 | Please open Cash<br>Account Details of<br>linked account and<br>check type |                             |
| Linked Account Reference    | 2.3.2.2                 | Cash Account Details                                                       | Linked Cash Account         |
| Cash Account Opening Date   | 2.3.2.2                 | Cash Account Details                                                       | Opening Date                |

# **B) Account Threshold Configuration**

| Registration Information    | CRDM/ T2S UHB Reference | CRDM Screen name                                                           | CRDM Field Name             |
|-----------------------------|-------------------------|----------------------------------------------------------------------------|-----------------------------|
| Cash Account Number         | 2.3.2.2                 | Cash Account Details                                                       | Cash Account<br>Number      |
| Cash Account Type           | 2.3.2.2                 | Cash Account Details                                                       | Account Type                |
| Floor notification amount   | 2.3.2.2                 | Cash Account Details                                                       | Floor notification amount   |
| Ceiling notification amount | 2.3.2.2                 | Cash Account Details                                                       | Ceiling notification amount |
| Currency                    | 2.3.2.2                 | Cash Account Details                                                       | Currency                    |
| Linked Account Type         | 2.3.2.2                 | Please open Cash<br>Account Details of<br>linked account and<br>check type |                             |
| Linked Account Reference    | 2.3.2.2                 | Cash Account Details                                                       | Linked Cash Account         |
| Cash Account Opening Date   | 2.3.2.2                 | Cash Account Details                                                       | Opening Date                |

## **C) Account Threshold Configuration**

| Registration Information  | CRDM/ T2S UHB Reference | CRDM Screen name     | CRDM Field Name                                              |
|---------------------------|-------------------------|----------------------|--------------------------------------------------------------|
| Default Main Cash account | 2.3.2.2                 | Cash Account Details | Reserve Management<br>Account Configuration<br>/ Default MCA |

## D) Reserve Management Account Configuration

| Registration Information                                          | CRDM/ T2S UHB Reference | CRDM Screen name     | CRDM Field Name                                                                                                    |
|-------------------------------------------------------------------|-------------------------|----------------------|----------------------------------------------------------------------------------------------------|
| Minimum Reserve<br>Calculation                                    | 2.3.2.2                 | Cash Account Details | Reserve Management<br>Account Configuration<br>/ Minimum Reserve<br>Calculation                                       |
| Automated Generation of<br>Interest Payment (System<br>Generated) | 2.3.2.2                 | Cash Account Details | Reserve Management<br>Account Configuration<br>/ Automated<br>Generation of Interest<br>Payment (System<br>Generated) |

# E) Additional Account Configuration

| ,                                       |                         |                      |                                                                                  |
|-----------------------------------------|-------------------------|----------------------|----------------------------------------------------------------------------------|
| Registration Information                | CRDM/ T2S UHB Reference | CRDM Screen name     | CRDM Field Name                                                                  |
| Co-managed                              | 2.3.2.2                 | Cash Account Details | Additional Account<br>Configuration / Co-<br>managed                             |
| Co-manager Parent BIC                   | 2.3.2.2                 | Cash Account Details | Additional Account<br>Configuration / Co-<br>manager Parent BIC                  |
| Co-manager Party BIC                    | 2.3.2.2                 | Cash Account Details | Additional Account<br>Configuration / Co-<br>manager Party BIC                   |
| Default RTGS Account                    | 2.3.2.2                 | Cash Account Details | Additional Account Configuration / Default RTGS Account                          |
| Credit Based Only                       | 2.3.2.2                 | Cash Account Details | Additional Account<br>Configuration / Credit<br>Based Only                       |
| Non-published                           | 2.3.2.2                 | Cash Account Details | Additional Account<br>Configuration / Non-<br>published                          |
| Maximum Amount to be<br>Debited per Day | 2.3.2.2                 | Cash Account Details | Additional Account<br>Configuration /<br>Maximum Amount to<br>be Debited per Day |

## F) Authorised Account User

| Registration Information    | CRDM/ T2S UHB Reference | CRDM Screen name                | CRDM Field Name                |
|-----------------------------|-------------------------|---------------------------------|--------------------------------|
| Cash Account Number for AAU | 2.3.2.6                 | Authorised Account<br>User List | Cash Account<br>Number         |
| Authorised Account User BIC | 2.3.2.6                 | Authorised Account<br>User List | Authorised Account<br>User BIC |
| Participation Type          | 2.3.2.6                 | Authorised Account<br>User List | Participation Type             |
| Maximum IP Amount           | 2.3.2.6                 | Authorised Account<br>User List | Maximum IP Amount              |

## **G) Direct Debit Mandate**

| Registration Information        | CRDM/ T2S UHB Reference | CRDM Screen name             | CRDM Field Name                 |
|---------------------------------|-------------------------|------------------------------|---------------------------------|
|                                 | 2.4.1.10                | Direct Debit Mandate         |                                 |
| Payee Parent BIC                | 2.4.1.10                | List                         | Payee Parent BIC                |
| Payee Party BIC                 | 2.4.1.10                | Direct Debit Mandate<br>List | Payee Party BIC                 |
| From Cash Account Number        | 2.4.1.10                | Direct Debit Mandate<br>List | From Cash Account<br>Number     |
| Payee Reference                 | 2.4.1.10                | Direct Debit Mandate<br>List | Payee Reference                 |
| Maximum amount per counterparty | 2.4.1.10                | Direct Debit Mandate<br>List | Maximum amount per counterparty |
| Maximum amount per payment      | 2.4.1.10                | Direct Debit Mandate<br>List | Maximum amount per payment      |

## H) T2S DCA

| Registration Information                                      | CRDM/ T2S UHB Reference | CRDM Screen name         | CRDM Field Name                                             |
|---------------------------------------------------------------|-------------------------|--------------------------|-------------------------------------------------------------|
| Primary CMB                                                   | T2S UHB 2.8.1.4.2       | CMB Details              | Primary CMB: Yes/No                                         |
| Authorised BIC RULES                                          | T2S UHB 2.8.1.4.2       | CMB Details              | Authorized BIC rules                                        |
| Exclude BIC 1                                                 | T2S UHB 2.8.1.4.2       | CMB Details              | Authorized BIC rules                                        |
| Receiving Securities account number (only in case of pledge)  | T2S UHB 2.8.1.4.2       | CMB Details              | Receiving Securities<br>Account                             |
| Central Bank Auto-<br>collateralisation                       | T2S UHB 2.3.1.8         | Limit utilisation search | Limit of type ACOL                                          |
| Requested auto-<br>collateralisation limit                    | T2S UHB 2.3.1.8         | Limit utilisation search | Limit of type ACOL                                          |
| MCA for automatic auto-<br>collateralisation<br>reimbursement | T2S UHB 2.8.1.4.2       | CMB Details              | T2S DCA (T2S intraday credit is not reimbursed from an MCA) |
| MCA Account                                                   | T2S UHB 2.8.1.4.2       | CMB Details              | T2S DCA (T2S intraday credit is not reimbursed from an MCA) |

## Setting up Administrator User

| Registration Information                       | CRDM/ T2S UHB Reference | CRDM Screen name                         | CRDM Field Name                |
|------------------------------------------------|-------------------------|------------------------------------------|--------------------------------|
| Payee Parent BIC                               | 2.4.1.10                | Direct Debit Mandate<br>List             | Payee Parent BIC               |
| Payee Party BIC                                | 2.4.1.10                | Direct Debit Mandate<br>List             | Payee Party BIC                |
| Name Administrator 1                           | 2.3.3.2                 | User details                             | Name                           |
| Login name Administrator 1                     | 2.3.3.2                 | User details                             | Login Name                     |
| System User Reference<br>Administrator 1       | 2.3.3.2                 | User details                             | System User<br>Reference       |
| Certificate Distinguished Name Administrator 1 | 2.3.3.6                 | User Certificate Distinguished Name Link | Certificate Distinguished Name |
| Default User                                   | 2.3.3.6                 | User Certificate Distinguished Name Link | Default                        |

## **Setting up Groups**

# A) Liquidity transfer group

| Registration Information | CRDM/ T2S UHB Reference | CRDM Screen name                    | CRDM Field Name        |
|--------------------------|-------------------------|-------------------------------------|------------------------|
| LT Group Name            | 2.4.1.5                 | Liquidity Transfer<br>Group Details | Group Name             |
| LT Cash Account Number   | 2.4.1.5                 | Liquidity Transfer<br>Group Details | Cash Account<br>Number |

# Invoice configuration

## A) Invoice configuration

| Registration Information | CRDM/ T2S UHB Reference | CRDM Screen name              | CRDM Field Name |
|--------------------------|-------------------------|-------------------------------|-----------------|
| TIPS service             | 2.3.9.2                 | Invoice Configuration Details | Service         |
| T2 RTGS component        | 2.3.9.2                 | Invoice Configuration Details | Service         |
| T2S                      | 2.3.9.2                 | Invoice Configuration Details | Service         |

| Registration Information | CRDM/ T2S UHB Reference | CRDM Screen name                 | CRDM Field Name |
|--------------------------|-------------------------|----------------------------------|-----------------|
| ECMS service             | 2.3.9.2                 | Invoice Configuration Details    | Service         |
| VAT ID                   | 2.3.9.2                 | Invoice Configuration Details    | VAT ID          |
| Tariff                   | 2.3.9.2                 | Invoice Configuration<br>Details | Tariff          |

## B) Invoice configuration

| b) invoice comigaration   |                         |                               |                                        |
|---------------------------|-------------------------|-------------------------------|----------------------------------------|
| Registration Information  | CRDM/ T2S UHB Reference | CRDM Screen name              | CRDM Field Name                        |
| Invoice Street            | 2.3.9.2                 | Invoice Configuration Details | Invoice Address /<br>Street            |
| Invoice House Number      | 2.3.9.2                 | Invoice Configuration Details | Invoice Address /<br>House Number      |
| Invoice Country Code      | 2.3.9.2                 | Invoice Configuration Details | Invoice Address /<br>Country Code      |
| Invoice City              | 2.3.9.2                 | Invoice Configuration Details | Invoice Address / City                 |
| Invoice Postal Code       | 2.3.9.2                 | Invoice Configuration Details | Invoice Address /<br>Postal Code       |
| Invoice State Or Province | 2.3.9.2                 | Invoice Configuration Details | Invoice Address /<br>State or Province |
| Invoice Phone Number      | 2.3.9.2                 | Invoice Configuration Details | Invoice Address /<br>Phone number      |
| Invoice Fax Number        | 2.3.9.2                 | Invoice Configuration Details | Invoice Address / Fax number           |
| Invoice Email Address     | 2.3.9.2                 | Invoice Configuration Details | Invoice Address /<br>Email address     |

# C) Direct Debit Invoice Configuration

| Registration Information | CRDM/ T2S UHB Reference | CRDM Screen name                 | CRDM Field Name                                            |
|--------------------------|-------------------------|----------------------------------|------------------------------------------------------------|
| Direct Charging          | 2.3.9.2                 | Invoice Configuration<br>Details | Direct Debit Invoice<br>Configuration / Direct<br>Charging |

| Registration Information | CRDM/ T2S UHB Reference | CRDM Screen name                 | CRDM Field Name                                            |
|--------------------------|-------------------------|----------------------------------|------------------------------------------------------------|
| Credited Account         | 2.3.9.2                 | Invoice Configuration<br>Details | Direct Debit Invoice<br>Configuration / Direct<br>Charging |
| Debited Account          | 2.3.9.2                 | Invoice Configuration<br>Details | Direct Debit Invoice<br>Configuration /<br>Debited Account |

#### 10. Annex E

#### **List of Country Codes**

The complete list of country codes can be consulted <u>here</u>.

#### 11. Annex F

**Definition of Banking Group** 

#### (1) 'banking group' means:

- a) a composition of credit institutions included in the consolidated financial statements of a parent company where the parent company is obliged to present consolidated financial statements under International Accounting Standard 27 (IAS 27), adopted pursuant to Commission Regulation (EC) No 2238/2004 and consisting of either: (i) a parent company and one or more subsidiaries; or (ii) two or more subsidiaries of a parent company; or
- b) a composition of credit institutions as referred to in subparagraph (a)(i) or (ii), where a parent company does not present consolidated financial statements in accordance with IAS 27, but may be able to satisfy the criteria defined in IAS 27 for inclusion in consolidated financial statements, subject to the verification of the CB of the participant;
- c) a bilateral or multilateral network of credit institutions that is: (i) organised through a statutory framework determining the affiliation of credit institutions to such a network; or (ii) characterised by self-organised mechanisms of cooperation (promoting, supporting and representing the business interests of its members) and/or economic solidarity going beyond the ordinary cooperation usual between credit institutions whereby such cooperation and solidarity are permitted by credit institutions' by-laws or articles of incorporation or established by virtue of separate agreements and in each cases referred to in points (c)(i) and (c)(ii) the ECB's Governing Council has approved an application to be considered as constituting a banking group;